# <span id="page-0-0"></span>**PyWavelets Documentation**

*Release 0.2.2*

**Filip Wasilewski**

August 30, 2012

# **CONTENTS**

PyWavelets is a free Open Source wavelet transform software for [Python](http://python.org/) programming language. It is written in Python, Cython and C for a mix of easy and powerful high-level interface and the best performance.

PyWavelets is very easy to start with and use. Just install the package, open the Python interactive shell and type:

**>>> import pywt** >>> cA, cD = pywt.dwt( $[1, 2, 3, 4]$ , 'db1')

Voilà! Computing wavelet transforms never before has been so simple :)

**ONE**

# **MAIN FEATURES**

The main features of PyWavelets are:

- 1D and 2D Forward and Inverse Discrete Wavelet Transform (DWT and IDWT)
- 1D and 2D Stationary Wavelet Transform (Undecimated Wavelet Transform)
- 1D and 2D Wavelet Packet decomposition and reconstruction
- Approximating wavelet and scaling functions
- Over seventy [built-in wavelet filters](http://wavelets.pybytes.com/) and custom wavelets supported
- Single and double precision calculations
- Results compatibility with Matlab Wavelet Toolbox™

**TWO**

# **REQUIREMENTS**

PyWavelets is a package for the Python programming language. It requires:

- [Python](http://python.org/) 2.6 or 2.7
- [numpy](http://numpy.scipy.org/) numeric array module

# **DOWNLOAD**

The most recent *development* version can be found on GitHub at [https://github.com/nigma/pywt.](https://github.com/nigma/pywt)

Latest release, including source and binary package for Windows, is available for download from the [Python Package](http://pypi.python.org/pypi/PyWavelets/) [Index.](http://pypi.python.org/pypi/PyWavelets/)

# **INSTALL**

In order to build PyWavelets from source, a working C compiler (GCC or MSVC) and a recent version of [Cython](http://cython.org/) is required.

- To install PyWavelets open shell prompt and type pip install PyWavelets or easy\_install PyWavelets.
- To build and install from source, navigate to downloaded PyWavelets source code directory and type python setup.py install.
- The [in-development version](https://github.com/nigma/pywt/tarball/develop#egg=PyWavelets-dev) of PyWavelets can be installed with pip install PyWavelets==dev or easy\_install PyWavelets==dev.

Prebuilt Windows binaries and source code packages are also available from [Python Package Index.](http://pypi.python.org/pypi/PyWavelets/)

Binary packages for several Linux distributors are maintained by Open Source community contributors. Query your Linux package manager tool for *python-wavelets*, *python-pywt* or similar package name.

## See Also:

*[Development notes](#page-0-0)* section contains more information on building and installing from source code.

# **DOCUMENTATION**

Documentation with detailed examples and links to more resources is available online at <http://www.pybytes.com/pywavelets/> and [http://pywavelets.readthedocs.org.](http://pywavelets.readthedocs.org)

For more usage examples see the [demo](https://github.com/nigma/pywt/tree/master/demo) directory in the source package.

# **CONTRIBUTING**

PyWavelets started in 2006 as an academic project for a master thesis on *Analysis and Classification of Medical Signals using Wavelet Transforms* and is maintained by its [original developer.](http://en.ig.ma)

All contributions including bug reports, bug fixes, new feature implementations and documentation improvements are welcome.

Go and fork on [GitHub](https://github.com/nigma/pywt) today!

# **SEVEN**

# **PYTHON 3**

Python 3 development branch is at [https://github.com/nigma/pywt/tree/py-3.](https://github.com/nigma/pywt/tree/py-3) Check out the [changelog](https://github.com/nigma/pywt/commits/py-3) for info. Currently the code and examples are ported to work on Python 2.7 and 3.2 from the same codebase.

**EIGHT**

# **CONTACT**

Use [GitHub Issues](https://github.com/nigma/pywt/issues) or [PyWavelets discussions group](http://groups.google.com/group/pywavelets) to post your comments or questions.

# **NINE**

# **LICENSE**

PyWavelets is a free Open Source software released under the MIT license.

**TEN**

# **COMMERCIAL SUPPORT**

For information on commercial support and development email me at [en@ig.ma.](mailto:en@ig.ma)

# **ELEVEN**

# **CONTENTS**

# **11.1 API Reference**

# **11.1.1 Wavelets**

# **Wavelet families()**

### pywt.**families**()

Returns a list of available built-in wavelet families. Currently the built-in families are:

•Haar (haar)

•Daubechies (db)

•Symlets (sym)

•Coiflets (coif)

•Biorthogonal (bior)

•Reverse biorthogonal (rbio)

•*"Discrete"* FIR approximation of Meyer wavelet (dmey)

## Example:

```
>>> import pywt
>>> print pywt.families()
['haar', 'db', 'sym', 'coif', 'bior', 'rbio', 'dmey']
```
# **Built-in wavelets - wavelist()**

pywt.**wavelist**([*family* ])

The wavelist () function returns a list of names of the built-in wavelets.

If the *family* name is None then names of all the built-in wavelets are returned. Otherwise the function returns names of wavelets that belong to the given family.

Example:

```
>>> import pywt
>>> print pywt.wavelist('coif')
['coif1', 'coif2', 'coif3', 'coif4', 'coif5']
```
Custom user wavelets are also supported through the [Wavelet](#page-0-0) object constructor as described below.

## **Wavelet object**

class pywt.**Wavelet**(*name*[, *filter\_bank=None* ])

Describes properties of a wavelet identified by the specified wavelet *name*. In order to use a built-in wavelet the *name* parameter must be a valid wavelet name from the [pywt.wavelist\(\)](#page-0-0) list.

Custom Wavelet objects can be created by passing a user-defined filters set with the *filter\_bank* parameter.

**Parameters** 

- name Wavelet name
- filter\_bank Use a user supplied filter bank instead of a built-in [Wavelet](#page-0-0).

The filter bank object can be a list of four filters coefficients or an object with  $filter\_bank$  attribute, which returns a list of such filters in the following order:

[dec\_lo, dec\_hi, rec\_lo, rec\_hi]

Wavelet objects can also be used as a base filter banks. See section on *[using custom wavelets](#page-0-0)* for more information.

#### Example:

```
>>> import pywt
>>> wavelet = pywt.Wavelet('db1')
```
#### **name**

Wavelet name.

```
short_name
```
Short wavelet name.

#### **dec\_lo**

Decomposition filter values.

#### **dec\_hi**

Decomposition filter values.

## **rec\_lo**

Reconstruction filter values.

## **rec\_hi**

Reconstruction filter values.

### **dec\_len**

Decomposition filter length.

#### **rec\_len**

Reconstruction filter length.

### **filter\_bank**

Returns filters list for the current wavelet in the following order:

[dec\_lo, dec\_hi, rec\_lo, rec\_hi]

#### **inverse\_filter\_bank**

Returns list of reverse wavelet filters coefficients. The mapping from the *filter\_coeffs* list is as follows:

 $[rec\_lo[::-1]$ ,  $rec\_hi[::-1]$ ,  $dec\_lo[::-1]$ ,  $dec\_hi[::-1]$ ]

## **short\_family\_name**

Wavelet short family name

```
family_name
    Wavelet family name
orthogonal
    Set if wavelet is orthogonal
biorthogonal
    Set if wavelet is biorthogonal
symmetry
    asymmetric, near symmetric, symmetric
vanishing_moments_psi
    Number of vanishing moments for the wavelet function
vanishing_moments_phi
    Number of vanishing moments for the scaling function
Example:
>>> def format_array(arr):
... return "[%s]" % ", ".join(["%.14f" % x for x in arr])
>>> import pywt
>>> wavelet = pywt.Wavelet('db1')
>>> print wavelet
Wavelet db1
 Family name: Daubechies
 Short name: db
 Filters length: 2
 Orthogonal: True
 Biorthogonal: True
 Symmetry: asymmetric
>>> print format_array(wavelet.dec_lo), format_array(wavelet.dec_hi)
[0.70710678118655, 0.70710678118655] [-0.70710678118655, 0.70710678118655]
>>> print format_array(wavelet.rec_lo), format_array(wavelet.rec_hi)
```
## **Approximating wavelet and scaling functions - Wavelet.wavefun()**

### Wavelet.**wavefun**(*level*)

Changed in version 0.2: The time (space) localisation of approximation function points was added. The [wavefun\(\)](#page-0-0) method can be used to calculate approximations of scaling function (*phi*) and wavelet function (*psi*) at the given level of refinement.

[0.70710678118655, 0.70710678118655] [0.70710678118655, -0.70710678118655]

For [orthogonal](#page-0-0) wavelets returns approximations of scaling function and wavelet function with corresponding x-grid coordinates:

[phi, psi, x] = wavelet.wavefun(level)

## Example:

```
>>> import pywt
>>> wavelet = pywt.Wavelet('db2')
>>> phi, psi, x = wavelet.wavefun(level=5)
```
For other ([biorthogonal](#page-0-0) but not [orthogonal](#page-0-0)) wavelets returns approximations of scaling and wavelet function both for decomposition and reconstruction and corresponding x-grid coordinates:

 $[phi_d, psi_d, phi_r, psi_r, x] = wavelet-wavefun(level)$ 

#### Example:

```
>>> import pywt
>>> wavelet = pywt.Wavelet('bior3.5')
>>> phi_d, psi_d, phi_r, psi_r, x = wavelet.wavefun(level=5)
```
#### See Also:

You can find live examples of [wavefun\(\)](#page-0-0) usage and images of all the built-in wavelets on the [Wavelet Prop](http://wavelets.pybytes.com)[erties Browser](http://wavelets.pybytes.com) page.

#### **Using custom wavelets**

PyWavelets comes with a [long list](#page-0-0) of the most popular wavelets built-in and ready to use. If you need to use a specific wavelet which is not included in the list it is very easy to do so. Just pass a list of four filters or an object with a filter bank attribute as a *filter bank* argument to the [Wavelet](#page-0-0) constructor.

The filters list, either in a form of a simple Python list or returned via the [filter\\_bank](#page-0-0) attribute, must be in the following order:

- lowpass decomposition filter
- highpass decomposition filter
- lowpass reconstruction filter
- highpass reconstruction filter

just as for the filter bank attribute of the [Wavelet](#page-0-0) class.

The [Wavelet](#page-0-0) object created in this way is a standard  $\text{Wavelet}$  instance.

The following example illustrates the way of creating custom Wavelet objects from plain Python lists of filter coefficients and a *filter bank-like* objects.

## Example:

```
>>> import pywt, math
\Rightarrow \ge \le = math.sqrt(2)/2
>>> dec_lo, dec_hi, rec_lo, rec_hi = [c, c], [-c, c], [c, c], [c, -c]
>>> filter_bank = [dec_lo, dec_hi, rec_lo, rec_hi]
>>> myWavelet = pywt.Wavelet(name="myHaarWavelet", filter bank=filter bank)
>>>
>>> class HaarFilterBank(object):
       ... @property
... def filter_bank(self):
\ldots c = math.sqrt(2)/2
... dec_lo, dec_hi, rec_lo, rec_hi = [c, c], [-c, c], [c, c], [c, -c]
... return [dec_lo, dec_hi, rec_lo, rec_hi]
>>> filter_bank = HaarFilterBank()
>>> myOtherWavelet = pywt.Wavelet(name="myHaarWavelet", filter_bank=filter_bank)
```
# **11.1.2 Signal extension modes**

Because the most common and practical way of representing digital signals in computer science is with finite arrays of values, some extrapolation of the input data has to be performed in order to extend the signal before computing the *[Discrete Wavelet Transform](#page-0-0)* using the cascading filter banks algorithm.

Depending on the extrapolation method, significant artifacts at the signal's borders can be introduced during that process, which in turn may lead to inaccurate computations of the *[DWT](#page-0-0)* at the signal's ends.

PyWavelets provides several methods of signal extrapolation that can be used to minimize this negative effect:

• zpd - **zero-padding** - signal is extended by adding zero samples:

... 0 0 | x1 x2 ... xn | 0 0 ...

• cpd - constant-padding - border values are replicated:

```
... x1 x1 | x1 x2 ... xn | xn xn ...
```
• sym - symmetric-padding - signal is extended by *mirroring* samples:

... x2 x1 | x1 x2 ... xn | xn xn-1 ...

• ppd - **periodic-padding** - signal is treated as a periodic one:

... xn-1 xn | x1 x2 ... xn | x1 x2 ...

• sp1 - smooth-padding - signal is extended according to the first derivatives calculated on the edges (straight line)

*[DWT](#page-0-0)* performed for these extension modes is slightly redundant, but ensures perfect reconstruction. To receive the smallest possible number of coefficients, computations can be performed with the [periodization](#page-0-0) mode:

• per - **periodization** - is like [periodic-padding](#page-0-0) but gives the smallest possible number of decomposition coefficients. *[IDWT](#page-0-0)* must be performed with the same mode.

## Example:

```
>>> import pywt
>>> print pywt.MODES.modes
['zpd', 'cpd', 'sym', 'ppd', 'spl', 'per']
```
Notice that you can use any of the following ways of passing wavelet and mode parameters:

```
>>> import pywt
>>> (a, d) = pywt.dwt([1, 2, 3, 4, 5, 6], 'db2', 'sp1')
>>> (a, d) = pywt.dwt([1, 2, 3, 4, 5, 6], pywt.Wavelet('db2'), pywt.MODES.sp1)
```
Note: Extending data in context of PyWavelets does not mean reallocation of the data in computer's physical memory and copying values, but rather computing the extra values only when they are needed. This feature saves extra memory and CPU resources and helps to avoid page swapping when handling relatively big data arrays on computers with low physical memory.

## **11.1.3 Discrete Wavelet Transform (DWT)**

Wavelet transform has recently become a very popular when it comes to analysis, de-noising and compression of signals and images. This section describes functions used to perform single- and multilevel Discrete Wavelet Transforms.

#### **Single level dwt**

pywt.**dwt**(*data*, *wavelet*[, *mode='sym'*])

The  $\det$  () function is used to perform single level, one dimensional Discrete Wavelet Transform.

```
(cA, cD) = dwt (data, wavelet, mode='sym')
```
#### **Parameters**

- data Input signal can be NumPy array, Python list or other iterable object. Both *single* and *double* precision floating-point data types are supported and the output type depends on the input type. If the input data is not in one of these types it will be converted to the default *double* precision data format before performing computations.
- wavelet Wavelet to use in the transform. This can be a name of the wavelet from the [wavelist\(\)](#page-0-0) list or a [Wavelet](#page-0-0) object instance.
- mode Signal extension mode to deal with the border distortion problem. See *[MODES](#page-0-0)* for details.

The transform coefficients are returned as two arrays containing approximation (*cA*) and detail (*cD*) coefficients respectively. Length of returned arrays depends on the selected signal extension *mode* - see the *[signal extension](#page-0-0) [modes](#page-0-0)* section for the list of available options and the  $\det \c{c}$  of  $\det$  () function for information on getting the expected result length:

•for all *[modes](#page-0-0)* except *[periodization](#page-0-0)*:

```
len(cA) == len(cD) == floor((len(data) + wavelet.dec_len - 1) / 2)
```
•for *[periodization](#page-0-0)* mode ("per"):

len(cA) == len(cD) == ceil(len(data) / 2)

## Example:

```
>>> import pywt
>>> (cA, cD) = pywt.dwt([1,2,3,4,5,6], 'db1')
>>> print cA
[ 2.12132034 4.94974747 7.77817459]
>>> print cD
[-0.70710678 - 0.70710678 - 0.70710678]
```
#### **Multilevel decomposition using wavedec**

```
pywt.wavedec(data, wavelet, mode='sym', level=None)
```
The [wavedec\(\)](#page-0-0) function performs 1D multilevel Discrete Wavelet Transform decomposition of given signal and returns ordered list of coefficients arrays in the form:

 $[cA_n, cD_n, cD_n-1, ..., cD2, cD1],$ 

where *n* denotes the level of decomposition. The first element (*cA\_n*) of the result is approximation coefficients array and the following elements (*cD\_n* - *cD\_1*) are details coefficients arrays.

## **Parameters**

- data Input signal can be NumPy array, Python list or other iterable object. Both *single* and *double* precision floating-point data types are supported and the output type depends on the input type. If the input data is not in one of these types it will be converted to the default *double* precision data format before performing computations.
- wavelet Wavelet to use in the transform. This can be a name of the wavelet from the [wavelist\(\)](#page-0-0) list or a [Wavelet](#page-0-0) object instance.
- mode Signal extension mode to deal with the border distortion problem. See *[MODES](#page-0-0)* for details.
- level Number of decomposition steps to perform. If the level is None, then the full decomposition up to the level computed with [dwt\\_max\\_level\(\)](#page-0-0) function for the given data and wavelet lengths is performed.

### Example:

```
>>> import pywt
\Rightarrow coeffs = pywt.wavedec([1, 2, 3, 4, 5, 6, 7, 8], 'db1', level=2)
>>> cA2, cD2, cD1 = coeffs
>>> print cD1
[-0.70710678 - 0.70710678 - 0.70710678 - 0.70710678]>>> print cD2
[-2, -2.]>>> print cA2
[ 5. 13.]
```
#### **Partial Discrete Wavelet Transform data decomposition downcoef**

pywt.**downcoef**(*part*, *data*, *wavelet*[, *mode='sym'*[, *level=1* ] ])

Similar to  $\det$  (), but computes only one set of coefficients. Useful when you need only approximation or only details at the given level.

#### **Parameters**

- part decomposition type. For a computes approximation coefficients, for  $d$  details coefficients.
- data Input signal can be NumPy array, Python list or other iterable object. Both *single* and *double* precision floating-point data types are supported and the output type depends on the input type. If the input data is not in one of these types it will be converted to the default *double* precision data format before performing computations.
- wavelet Wavelet to use in the transform. This can be a name of the wavelet from the [wavelist\(\)](#page-0-0) list or a [Wavelet](#page-0-0) object instance.
- mode Signal extension mode to deal with the border distortion problem. See *[MODES](#page-0-0)* for details.
- level Number of decomposition steps to perform.

### **Maximum decomposition level - dwt\_max\_level**

#### pywt.**dwt\_max\_level**(*data\_len*, *filter\_len*)

The [dwt\\_max\\_level\(\)](#page-0-0) function can be used to compute the maximum *useful* level of decomposition for the given *input data length* and *wavelet filter length*.

The returned value equals to:

floor( log(data\_len/(filter\_len-1)) / log(2) )

Although the maximum decomposition level can be quite high for long signals, usually smaller values are chosen depending on the application.

The *filter\_len* can be either an int or [Wavelet](#page-0-0) object for convenience.

Example:

```
>>> import pywt
>>> w = pywt.Wavelet('sym5')
>>> print pywt.dwt_max_level(data_len=1000, filter_len=w.dec_len)
6
>>> print pywt.dwt_max_level(1000, w)
6
```
#### **Result coefficients length - dwt\_coeff\_len**

pywt.**dwt\_coeff\_len**(*data\_len*, *filter\_len*, *mode*)

Based on the given *input data length*, Wavelet *decomposition filter length* and *[signal extension mode](#page-0-0)*, the [dwt\\_coeff\\_len\(\)](#page-0-0) function calculates length of resulting coefficients arrays that would be created while performing [dwt\(\)](#page-0-0) transform.

For *[periodization](#page-0-0)* mode this equals:

ceil(data\_len / 2)

which is the lowest possible length guaranteeing perfect reconstruction.

For other *[modes](#page-0-0)*:

floor((data\_len + filter\_len - 1)  $/$  2)

The *filter* len can be either an *int* or [Wavelet](#page-0-0) object for convenience.

# **11.1.4 Inverse Discrete Wavelet Transform (IDWT)**

#### **Single level idwt**

```
pywt.idwt (cA, cD, wavelet[, mode = 'sym'[, correct\_size=0] ])
```
The  $\pm$ dwt() function reconstructs data from the given coefficients by performing single level Inverse Discrete Wavelet Transform.

#### **Parameters**

- cA Approximation coefficients.
- **cD** Detail coefficients.
- wavelet Wavelet to use in the transform. This can be a name of the wavelet from the [wavelist\(\)](#page-0-0) list or a [Wavelet](#page-0-0) object instance.
- mode Signal extension mode to deal with the border distortion problem. See *[MODES](#page-0-0)* for details. This is only important when DWT was performed in *[periodization](#page-0-0)* mode.
- correct\_size Typically, *cA* and *cD* coefficients lists must have equal lengths in order to perform IDWT. Setting *correct\_size* to *True* allows *cA* to be greater in size by one element compared to the *cD* size. This option is very useful when doing multilevel decomposition and reconstruction (as for example with the  $w$ avedec() function) of non-dyadic length signals when such minor differences can occur at various levels of IDWT.

#### Example:

```
>>> import pywt
>>> (cA, cD) = pywt. dwt([1, 2, 3, 4, 5, 6], 'db2', 'sp1')>>> print pywt.idwt(cA, cD, 'db2', 'sp1')
[ 1. 2. 3. 4. 5. 6.]
```
One of the neat features of  $\pm$  dwt() is that one of the *cA* and *cD* arguments can be set to None. In that situation the reconstruction will be performed using only the other one. Mathematically speaking, this is equivalent to passing a zero-filled array as one of the arguments.

### Example:

```
>>> import pywt
>>> (cA, cD) = pywt.dwt([1,2,3,4,5,6], 'db2', 'sp1')
>>> A = pywt.idwt(cA, None, 'db2', 'sp1')
>>> D = pywt.idwt(None, cD, 'db2', 'sp1')
>>> print A + D
[ 1. 2. 3. 4. 5. 6.]
```
**Multilevel reconstruction using waverec**

```
pywt.waverec(coeffs, wavelet[, mode='sym'])
```
Performs multilevel reconstruction of signal from the given list of coefficients.

#### **Parameters**

• coeffs – Coefficients list must be in the form like returned by  $wavedec()$  decomposition function, which is:

```
[cAn, cDn, cDn-1, ..., cD2, cD1]
```
- wavelet Wavelet to use in the transform. This can be a name of the wavelet from the [wavelist\(\)](#page-0-0) list or a [Wavelet](#page-0-0) object instance.
- mode Signal extension mode to deal with the border distortion problem. See *[MODES](#page-0-0)* for details.

#### Example:

```
>>> import pywt
>>> coeffs = pywt.wavedec([1, 2, 3, 4, 5, 6, 7, 8], 'db2', level=2)
>>> print pywt.waverec(coeffs, 'db2')
[ 1. 2. 3. 4. 5. 6. 7. 8.]
```
## **Direct reconstruction with upcoef**

```
pywt.upcoef (part, coeffs, wavelet[\text{, level=1}, \text{take=0}])
      Direct reconstruction from coefficients.
```
#### Parameters

- **part** Defines the input coefficients type:
	- 'a' approximations reconstruction is performed
	- 'd' details reconstruction is performed
- coeffs Coefficients array to reconstruct.
- wavelet Wavelet to use in the transform. This can be a name of the wavelet from the [wavelist\(\)](#page-0-0) list or a [Wavelet](#page-0-0) object instance.
- level If *level* value is specified then a multilevel reconstruction is performed (first reconstruction is of type specified by *part* and all the following ones with *part* type a)

• take – If *take* is specified then only the central part of length equal to the *take* parameter value is returned.

## Example:

```
>>> import pywt
>>> data = [1, 2, 3, 4, 5, 6]>>> (cA, cD) = pywt.dwt(data, 'db2', 'sp1')
>>> print pywt.upcoef('a', cA, 'db2') + pywt.upcoef('d', cD, 'db2')
[-0.25 \t -0.4330127 \t 1. \t 2. \t 3. \t 4. \t 5.6. 1.78589838 -1.03108891]
\Rightarrow n = len(data)>>> print pywt.upcoef('a',cA,'db2',take=n) + pywt.upcoef('d',cD,'db2',take=n)
[ 1. 2. 3. 4. 5. 6.]
```
# **11.1.5 2D Forward and Inverse Discrete Wavelet Transform**

## **Single level dwt2**

```
pywt.dwt2(data, wavelet[, mode='sym'])
```
The [dwt2\(\)](#page-0-0) function performs single level 2D Discrete Wavelet Transform.

## **Parameters**

- $\cdot$  data 2D input data.
- wavelet Wavelet to use in the transform. This can be a name of the wavelet from the [wavelist\(\)](#page-0-0) list or a [Wavelet](#page-0-0) object instance.
- mode Signal extension mode to deal with the border distortion problem. See *[MODES](#page-0-0)* for details. This is only important when DWT was performed in *[periodization](#page-0-0)* mode.

Returns one average and three details 2D coefficients arrays. The coefficients arrays are organized in tuples in the following form:

(cA, (cH, cV, cD))

where *cA*, *cH*, *cV*, *cD* denote approximation, horizontal detail, vertical detail and diagonal detail coefficients respectively.

The relation to the other common data layout where all the approximation and details coefficients are stored in one big 2D array is as follows:

```
-------------------
                           | | |
                     | cA(LL) | cH(LH) |
                     | | |
(cA, (cH, cV, cD)) <--->
                     | | |
                     | cV(HL) | cD(HH) |
                     | | |
                      -------------------
```
PyWavelets does not follow this pattern because of pure practical reasons of simple access to particular type of the output coefficients.

## Example:
```
>>> import pywt, numpy
>>> data = numpy.ones((4,4), dtype=numpy.float64)
>>> coeffs = pywt.dwt2(data, 'haar')
>>> cA, (cH, cV, cD) = coeffs
>>> print cA
[[ 2. 2.]
 [ 2. 2.]]
>>> print cV
[[ 0. 0.]
[ 0. 0.]]
```
## **Single level idwt2**

pywt.**idwt2**(*coeffs*, *wavelet*[, *mode='sym'*])

The  $\text{idwt2}($ ) function reconstructs data from the given coefficients set by performing single level 2D Inverse Discrete Wavelet Transform.

### **Parameters**

• coeffs – A tuple with approximation coefficients and three details coefficients 2D arrays like from [dwt2\(\)](#page-0-0):

 $(cA, (cH, cV, cD))$ 

- wavelet Wavelet to use in the transform. This can be a name of the wavelet from the [wavelist\(\)](#page-0-0) list or a [Wavelet](#page-0-0) object instance.
- mode Signal extension mode to deal with the border distortion problem. See *[MODES](#page-0-0)* for details. This is only important when the [dwt\(\)](#page-0-0) was performed in the *[periodization](#page-0-0)* mode.

#### Example:

```
>>> import pywt, numpy
>>> data = numpy.array([[1,2], [3,4]], dtype=numpy.float64)
>>> coeffs = pywt.dwt2(data, 'haar')
>>> print pywt.idwt2(coeffs, 'haar')
[[ 1. 2.]
[ 3. 4.]]
```
### **2D multilevel decomposition using wavedec2**

```
pywt.wavedec2(data, wavelet[, mode='sym'[, level=None ] ])
```
Performs multilevel 2D Discrete Wavelet Transform decomposition and returns coefficients list:

```
[cAn, (cHn, cVn, cDn), ..., (cH1, cV1, cD1)]
```
where *n* denotes the level of decomposition and *cA*, *cH*, *cV* and *cD* are approximation, horizontal detail, vertical detail and diagonal detail coefficients arrays respectively.

#### **Parameters**

• data – Input signal can be NumPy array, Python list or other iterable object. Both *single* and *double* precision floating-point data types are supported and the output type depends on the input type. If the input data is not in one of these types it will be converted to the default *double* precision data format before performing computations.

- wavelet Wavelet to use in the transform. This can be a name of the wavelet from the [wavelist\(\)](#page-0-0) list or a [Wavelet](#page-0-0) object instance.
- mode Signal extension mode to deal with the border distortion problem. See *[MODES](#page-0-0)* for details.
- level Decomposition level. This should not be greater than the reasonable maximum value computed with the  $\det$  max level() function for the smaller dimension of the input data.

## Example:

```
>>> import pywt, numpy
>>> coeffs = pywt.wavedec2(numpy.ones((8,8)), 'db1', level=2)
\Rightarrow cA2, (cH2, cV2, cD2), (cH1, cV1, cD1) = coeffs
>>> print cA2
[[ 4. 4.]
 [ 4. 4.]]
```
#### **2D multilevel reconstruction using waverec2**

## pywt.**waverec2**(*coeffs*, *wavelet*[, *mode='sym'*])

Performs multilevel reconstruction from the given coefficients set.

### Parameters

• coeffs – Coefficients set must be in the form like that from [wavedec2\(\)](#page-0-0) decomposition:

[cAn, (cHn, cVn, cDn), ..., (cH1, cV1, cD1)]

- wavelet Wavelet to use in the transform. This can be a name of the wavelet from the [wavelist\(\)](#page-0-0) list or a [Wavelet](#page-0-0) object instance.
- mode Signal extension mode to deal with the border distortion problem. See *[MODES](#page-0-0)* for details.

### Example:

```
>>> import pywt, numpy
>>> coeffs = pywt.wavedec2(numpy.ones((4,4)), 'db1')
>>> print "levels:", len(coeffs)-1
levels: 2
>>> print pywt.waverec2(coeffs, 'db1')
[[ 1. 1. 1. 1.]
 [ 1. 1. 1. 1.]
 [ 1. 1. 1. 1.]
 [ 1. 1. 1. 1.]]
```
## **11.1.6 Stationary Wavelet Transform**

[Stationary Wavelet Transform \(SWT\),](http://en.wikipedia.org/wiki/Stationary_wavelet_transform) also known as *Undecimated wavelet transform* or *Algorithme à trous* is a translation-invariance modification of the *Discrete Wavelet Transform* that does not decimate coefficients at every transformation level.

## **Multilevel swt**

```
pywt.swt(data, wavelet, level[, start_level=0 ])
```
Performs multilevel Stationary Wavelet Transform.

### Parameters

- data Input signal can be NumPy array, Python list or other iterable object. Both *single* and *double* precision floating-point data types are supported and the output type depends on the input type. If the input data is not in one of these types it will be converted to the default *double* precision data format before performing computations.
- wavelet Wavelet to use in the transform. This can be a name of the wavelet from the [wavelist\(\)](#page-0-0) list or a [Wavelet](#page-0-0) object instance.
- level (*int*) Required transform level. See the [swt\\_max\\_level\(\)](#page-0-0) function.
- start\_level (*int*) The level at which the decomposition will begin (it allows to skip a given number of transform steps and compute coefficients starting directly from the *start\_level*)

Returns list of coefficient pairs in the form:

```
[(cAn, cDn), ..., (cA2, cD2), (cA1, cD1)]
```
where *n* is the *level* value.

If  $m = start$  level is given, then the beginning  $m$  steps are skipped:

 $[(cAm+n, cDm+n), ..., (cAm+1, cDm+1), (cAm, cDm)]$ 

## **Multilevel swt2**

```
pywt.swt2(data, wavelet, level[, start_level=0 ])
```
Performs multilevel 2D Stationary Wavelet Transform.

### Parameters

- data 2D array with input data.
- wavelet Wavelet to use in the transform. This can be a name of the wavelet from the [wavelist\(\)](#page-0-0) list or a [Wavelet](#page-0-0) object instance.
- level Number of decomposition steps to perform.
- start\_level The level at which the decomposition will begin.

The result is a set of coefficients arrays over the range of decomposition levels:

```
\overline{[}(cA_n,(cH_n, cv_n, cD_n)),
     (cA_n+1,(cH_n+1, cV_n+1, cD_n+1)),
     ...,
    (cA_n+level,
         (cH_n+level, cV_n+level, cD_n+level)
    )
]
```
where *cA* is approximation, *cH* is horizontal details, *cV* is vertical details, *cD* is diagonal details, *n* is *start* level and *m* equals *n+level*.

### **Maximum decomposition level - swt\_max\_level**

pywt.**swt\_max\_level**(*input\_len*)

Calculates the maximum level of Stationary Wavelet Transform for data of given length.

Parameters input\_len – Input data length.

## **11.1.7 Wavelet Packets**

New in version 0.2. Version *0.2* of PyWavelets includes many new features and improvements. One of such new feature is a two-dimensional wavelet packet transform structure that is almost completely sharing programming interface with the one-dimensional tree structure.

In order to achieve this simplification, a new inheritance scheme was used in which a [BaseNode](#page-0-0) base node class is a superclass for both [Node](#page-0-0) and [Node2D](#page-0-0) node classes.

The node classes are used as data wrappers and can be organized in trees (binary trees for 1D transform case and quad-trees for the 2D one). They are also superclasses to the [WaveletPacket](#page-0-0) class and [WaveletPacket2D](#page-0-0) class that are used as the decomposition tree roots and contain a couple additional methods.

The below diagram illustrates the inheritance tree:

- [BaseNode](#page-0-0) common interface for 1D and 2D nodes:
	- [Node](#page-0-0) data carrier node in a 1D decomposition tree
		- \* [WaveletPacket](#page-0-0) 1D decomposition tree root node
	- [Node2D](#page-0-0) data carrier node in a 2D decomposition tree
		- \* [WaveletPacket2D](#page-0-0) 2D decomposition tree root node

## **BaseNode - a common interface of WaveletPacket and WaveletPacket2D**

```
class pywt.BaseNode
class pywt.Node(BaseNode)
class pywt.WaveletPacket(Node)
class pywt.Node2D(BaseNode)
class pywt.WaveletPacket2D(Node2D)
```
Note: The Base[Node](#page-0-0) is a base class for Node and [Node2D](#page-0-0). It should not be used directly unless creating a new transformation type. It is included here to document the common interface of 1D and 2D node an wavelet packet transform classes.

**\_\_init\_\_**(*parent*, *data*, *node\_name*)

#### Parameters

- parent parent node. If parent is None then the node is considered detached.
- data data associated with the node. 1D or 2D numeric array, depending on the transform type.

• node name – a name identifying the coefficients type. See Node.node name and [Node2D.node\\_name](#page-0-0) for information on the accepted subnodes names.

## **data**

Data associated with the node. 1D or 2D numeric array (depends on the transform type).

### **parent**

Parent node. Used in tree navigation. None for root node.

#### **wavelet**

[Wavelet](#page-0-0) used for decomposition and reconstruction. Inherited from parent node.

#### **mode**

Signal extension *[mode](#page-0-0)* for the [dwt\(\)](#page-0-0) ([dwt2\(\)](#page-0-0)) and [idwt\(\)](#page-0-0) ([idwt2\(\)](#page-0-0)) decomposition and reconstruction functions. Inherited from parent node.

#### **level**

Decomposition level of the current node. 0 for root (original data), 1 for the first decomposition level, etc.

#### **path**

Path string defining position of the node in the decomposition tree.

#### **node\_name**

Node name describing [data](#page-0-0) coefficients type of the current subnode.

See [Node.node\\_name](#page-0-0) and [Node2D.node\\_name](#page-0-0).

#### **maxlevel**

Maximum allowed level of decomposition. Evaluated from parent or child nodes.

#### **is\_empty**

Checks if [data](#page-0-0) attribute is None.

#### **has\_any\_subnode**

Checks if node has any subnodes (is not a leaf node).

#### **decompose**()

Performs Discrete Wavelet Transform on the [data](#page-0-0) and returns transform coefficients.

## **reconstruct**([*update=False* ])

Performs Inverse Discrete Wavelet Transform on subnodes coefficients and returns reconstructed data for the current level.

**Parameters update** – If set, the  $data$  attribute will be updated with the reconstructed value.

Note: Descends to subnodes and recursively calls reconstruct () on them.

## **get\_subnode**(*part*[, *decompose=True* ])

Returns subnode or None (see *decomposition* flag description).

#### Parameters

- part Subnode name
- decompose If True and subnode does not exist, it will be created using coefficients from the DWT decomposition of the current node.

### **\_\_getitem\_\_**(*path*)

Used to access nodes in the decomposition tree by string *path*.

Parameters path - Path string composed from valid node names. See [Node.node\\_name](#page-0-0) and [Node2D.node\\_name](#page-0-0) for node naming convention.

Similar to get subnode() method with  $decompose=True$ , but can access nodes on any level in the decomposition tree.

If node does not exist yet, it will be created by decomposition of its parent node.

**\_\_setitem\_\_**(*path*, *data*)

Used to set node or node's data in the decomposition tree. Nodes are identified by string *path*.

- **Parameters** 
	- path Path string composed from valid node names. See [Node.node\\_name](#page-0-0) and [Node2D.node\\_name](#page-0-0) for node naming convention.
	- data numeric array or [BaseNode](#page-0-0) subclass.
- **\_\_delitem\_\_**(*path*)

Used to delete node from the decomposition tree.

- Parameters path Path string composed from valid node names. See [Node.node\\_name](#page-0-0) and [Node2D.node\\_name](#page-0-0) for node naming convention.
- **get\_leaf\_nodes**([*decompose=False* ])

Traverses through the decomposition tree and collects leaf nodes (nodes without any subnodes).

**Parameters decompose** – If *decompose* is  $True$ , the method will try to decompose the tree up to the [maximum level](#page-0-0).

### **walk** (*self, func*,  $args=(\begin{bmatrix} \end{bmatrix},$  *kwargs*={ $\begin{bmatrix} \end{bmatrix},$  *decompose=True*  $\begin{bmatrix} \end{bmatrix}$ )

Traverses the decomposition tree and calls func(node, \*args, \*\*kwargs) on every node. If *func* returns True, descending to subnodes will continue.

#### Parameters

• func – callable accepting  $\text{BaseNode}$  $\text{BaseNode}$  $\text{BaseNode}$  as the first param and optional positional and keyword arguments:

func(node, \*args, \*\*kwargs)

• decompose – If *decompose* is True (default), the method will also try to decompose the tree up to the [maximum level](#page-0-0).

Args arguments to pass to the *func*

Kwargs keyword arguments to pass to the *func*

**walk\_depth**(*self*, *func*[, *args=()*[, *kwargs={}*[, *decompose=False* ] ] ]) Similar to  $\text{walk}$  () but traverses the tree in depth-first order.

## Parameters

• func – callable accepting  $BaseNode$  as the first param and optional positional and keyword arguments:

func(node, \*args, \*\*kwargs)

• decompose – If *decompose* is True, the method will also try to decompose the tree up to the [maximum level](#page-0-0).

Args arguments to pass to the *func*

Kwargs keyword arguments to pass to the *func*

## **WaveletPacket and WaveletPacket tree Node**

class pywt.**Node**(*BaseNode*) class pywt.**WaveletPacket**(*Node*)

#### **node\_name**

Node name describing [data](#page-0-0) coefficients type of the current subnode.

For **[WaveletPacket](#page-0-0)** case it is just as in **[dwt\(\)](#page-0-0)**:

- a approximation coefficients
- d details coefficients

#### **decompose**()

## See Also:

•[dwt\(\)](#page-0-0) for 1D Discrete Wavelet Transform output coefficients.

#### class pywt.**WaveletPacket**(*Node*)

**\_\_init\_\_**(*data*, *wavelet*[, *mode='sym'*[, *maxlevel=None* ] ])

#### **Parameters**

- **data** data associated with the node. 1D numeric array.
- wavelet Wavelet to use in the transform. This can be a name of the wavelet from the [wavelist\(\)](#page-0-0) list or a [Wavelet](#page-0-0) object instance.
- **[mode](#page-0-0)** Signal extension *mode* for the [dwt\(\)](#page-0-0) and [idwt\(\)](#page-0-0) decomposition and reconstruction functions.
- maxlevel Maximum allowed level of decomposition. If not specified it will be calculated based on the *wavelet* and *data* length using [pywt.dwt\\_max\\_level\(\)](#page-0-0).

**get\_level**(*level*[, *order="natural"*[, *decompose=True* ] ]) Collects nodes from the given level of decomposition.

#### Parameters

- level Specifies decomposition *level* from which the nodes will be collected.
- **order** Specifies nodes order natural (natural) or frequency (freq).
- decompose If set then the method will try to decompose the data up to the specified *level*.

If nodes at the given level are missing (i.e. the tree is partially decomposed) and the *decompose* is set to False, only existing nodes will be returned.

### **WaveletPacket2D and WaveletPacket2D tree Node2D**

```
class pywt.Node2D(BaseNode)
class pywt.WaveletPacket2D(Node2D)
```
**node\_name**

#### For **[WaveletPacket2D](#page-0-0)** case it is just as in **[dwt2\(\)](#page-0-0)**:

- a approximation coefficients (*LL*)
- h horizontal detail coefficients (*LH*)
- v vertical detail coefficients (*HL*)
- d diagonal detail coefficients (*HH*)

#### **decompose**()

### See Also:

#### [dwt2\(\)](#page-0-0) for 2D Discrete Wavelet Transform output coefficients.

### **expand\_2d\_path(self, path):**

### class pywt.**WaveletPacket2D**(*Node2D*)

**\_\_init\_\_**(*data*, *wavelet*[, *mode='sym'*[, *maxlevel=None* ] ])

#### Parameters

- data data associated with the node. 2D numeric array.
- wavelet Wavelet to use in the transform. This can be a name of the wavelet from the [wavelist\(\)](#page-0-0) list or a [Wavelet](#page-0-0) object instance.
- **[mode](#page-0-0)** Signal extension *mode* for the [dwt\(\)](#page-0-0) and [idwt\(\)](#page-0-0) decomposition and reconstruction functions.
- maxlevel Maximum allowed level of decomposition. If not specified it will be calculated based on the *wavelet* and *data* length using [pywt.dwt\\_max\\_level\(\)](#page-0-0).

## **get\_level**(*level*[, *order="natural"*[, *decompose=True* ] ]) Collects nodes from the given level of decomposition.

#### Parameters

- level Specifies decomposition *level* from which the nodes will be collected.
- order Specifies nodes order natural (natural) or frequency (freq).
- decompose If set then the method will try to decompose the data up to the specified *level*.

If nodes at the given level are missing (i.e. the tree is partially decomposed) and the *decompose* is set to False, only existing nodes will be returned.

## **11.1.8 Thresholding functions**

The thresholding helper module implements the most popular signal thresholding functions.

### **Hard thresholding**

#### **hard** (*data*, *value*], *substitute=0* |)

Hard thresholding. Replace all *data* values with *substitute* where their absolute value is less than the *value* param.

*Data* values with absolute value greater or equal to the thresholding *value* stay untouched.

## Parameters

- data numeric data
- value thresholding value
- substitute substitute value

Returns array

## **Soft thresholding**

**soft**  $(data, value[, substitute=0])$ Soft thresholding.

### **Parameters**

- data numeric data
- value thresholding value
- substitute substitute value

Returns array

## **Greater**

```
greater (data, value[, substitute=0])
      Replace data with substitute where data is below the thresholding value.
```
*Greater data* values pass untouched.

#### **Parameters**

- data numeric data
- value thresholding value
- substitute substitute value

Returns array

#### **Less**

```
less (data, value, substitute=0)
```
Replace *data* with *substitute* where *data* is above the thresholding *value*.

*Less data* values pass untouched.

## Parameters

- data numeric data
- value thresholding value
- substitute substitute value

Returns array

## **11.1.9 Other functions**

### **Single-level n-dimensional Discrete Wavelet Transform.**

```
pywt.dwtn(data, wavelet[, mode='sym'])
```
Performs single-level n-dimensional Discrete Wavelet Transform.

#### Parameters

- data n-dimensional array
- wavelet Wavelet to use in the transform. This can be a name of the wavelet from the [wavelist\(\)](#page-0-0) list or a [Wavelet](#page-0-0) object instance.
- mode Signal extension mode to deal with the border distortion problem. See *[MODES](#page-0-0)* for details.

Results are arranged in a dictionary, where key specifies the transform type on each dimension and value is a n-dimensional coefficients array.

For example, for a 2D case the result will look something like this:

```
{
   'aa': <coeffs> # A(LL) - approx. on 1st dim, approx. on 2nd dim
   'ad': <coeffs> # H(LH) - approx. on 1st dim, det. on 2nd dim
   'da': <coeffs> # V(HL) - det. on 1st dim, approx. on 2nd dim
   'dd': <coeffs> # D(HH) - det. on 1st dim, det. on 2nd dim
}
```
## **Integrating wavelet functions - intwave()**

#### pywt.**intwave**(*wavelet*[, *precision=8* ])

Integration of wavelet function approximations as well as any other signals can be performed using the [pywt.intwave\(\)](#page-0-0) function.

The result of the call depends on the *wavelet* argument:

•for orthogonal wavelets - an integral of the wavelet function specified on an x-grid:

[int\_psi, x] = intwave(wavelet, precision)

•for other wavelets - integrals of decomposition and reconstruction wavelet functions and a corresponding x-grid:

 $[int\_psi, int\_psi_r, x] = intwave(wavelet, precision)$ 

•for a tuple of coefficients data and a x-grid - an integral of function and the given x-grid is returned (the x-grid is used for computations).:

 $[int_function, x] = intwave((data, x), precision)$ 

## Example:

```
>>> import pywt
>>> wavelet1 = pywt.Wavelet('db2')
>>> [int_psi, x] = pywt.intwave(wavelet1, precision=5)
>>> wavelet2 = pywt.Wavelet('bior1.3')
>>> [int_psi_d, int_psi_r, x] = pywt.intwave(wavelet2, precision=5)
```
#### **Central frequency of** *psi* **wavelet function**

```
pywt.centfrq(wavelet[, precision=8 ])
pywt.centfrq((function_approx, x))
```
**Parameters** 

- wavelet [Wavelet](#page-0-0), wavelet name string or *(wavelet function approx., x grid)* pair
- **precision** Precision that will be used for wavelet function approximation computed with the [Wavelet.wavefun\(\)](#page-0-0) method.

# **11.2 Usage examples**

The following examples are used as doctest regression tests written using reST markup. They are included in the documentation since they contain various useful examples illustrating how to use and how not to use PyWavelets.

## **11.2.1 The Wavelet object**

#### **Wavelet families and builtin Wavelets names**

[Wavelet](#page-0-0) objects are really a handy carriers of a bunch of DWT-specific data like *quadrature mirror filters* and some general properties associated with them.

At first let's go through the methods of creating a  $\text{Wavelet}$  $\text{Wavelet}$  $\text{Wavelet}$  object. The easiest and the most convenient way is to use builtin named Wavelets.

These wavelets are organized into groups called wavelet families. The most commonly used families are:

```
>>> import pywt
>>> pywt.families()
['haar', 'db', 'sym', 'coif', 'bior', 'rbio', 'dmey']
```
The [wavelist\(\)](#page-0-0) function with family name passed as an argument is used to obtain the list of wavelet names in each family.

```
>>> for family in pywt.families():
... print "%s family:" % family, ', '.join(pywt.wavelist(family))
haar family: haar
db family: db1, db2, db3, db4, db5, db6, db7, db8, db9, db10, db11, db12, db13, db14, db15, db16, db17, db18, db19, db20
sym family: sym2, sym3, sym4, sym5, sym6, sym7, sym8, sym9, sym10, sym11, sym12, sym13, sym14, sym15, sym16, sym17, sym18, sym19, sym20
coif family: coif1, coif2, coif3, coif4, coif5
bior family: bior1.1, bior1.3, bior1.5, bior2.2, bior2.4, bior2.6, bior2.8, bior3.1, bior3.3, bior3.5, bior3.7, bior3.9, bior4.4, bior5.5, bior6.8
rbio family: rbio1.1, rbio1.3, rbio1.5, rbio2.2, rbio2.4, rbio2.6, rbio2.8, rbio3.1, rbio3.3, rbio3.5, rbio3.7, rbio3.9, rbio4.4, rbio5.5, rbio6.8
dmey family: dmey
```
To get the full list of builtin wavelets' names just use the [wavelist\(\)](#page-0-0) with no argument. As you can see currently there are 76 builtin wavelets.

```
>>> len(pywt.wavelist())
76
```
#### **Creating Wavelet objects**

Now when we know all the names let's finally create a [Wavelet](#page-0-0) object:

**>>>** w = pywt.Wavelet('db3')

So.. that's it.

#### **Wavelet properties**

But what can we do with [Wavelet](#page-0-0) objects? Well, they carry some interesting information.

First, let's try printing a [Wavelet](#page-0-0) object. This shows a brief information about its name, its family name and some properties like orthogonality and symmetry.

```
>>> print w
Wavelet db3
 Family name: Daubechies
 Short name: db
 Filters length: 6
 Orthogonal: True
 Biorthogonal: True
 Symmetry: asymmetric
```
But the most important information are the wavelet filters coefficients, which are used in *[Discrete Wavelet Transform](#page-0-0)*. These coefficients can be obtained via the dec<sub>lo</sub>, Wavelet.dec<sub>hi, reclo and rec<sub>hi</sub> attributes, which</sub> corresponds to lowpass and highpass decomposition filters and lowpass and highpass reconstruction filters respectively:

```
>>> def print_array(arr):
... print "[%s]" % ", ".join(["%.14f" % x for x in arr])
```

```
>>> print_array(w.dec_lo)
[0.03522629188210, -0.08544127388224, -0.13501102001039, 0.45987750211933, 0.80689150931334, 0.3326705533536, 0.03526755335364,>>> print_array(w.dec_hi)
[-0.33267055295096, 0.80689150931334, -0.45987750211933, -0.13501102001039, 0.08544127388224, 0.0352
>>> print_array(w.rec_lo)
[0.33267055295096, 0.80689150931334, 0.45987750211933, -0.13501102001039, -0.08544127388224, 0.035226]>>> print_array(w.rec_hi)
[0.03522629188210, 0.08544127388224, -0.13501102001039, -0.45987750211933, 0.80689150931334, -0.33267055295096]
```
Another way to get the filters data is to use the [filter\\_bank](#page-0-0) attribute, which returns all four filters in a tuple:

```
>>> w.filter_bank == (w.dec_lo, w.dec_hi, w.rec_lo, w.rec_hi)
True
```
Other Wavelet's properties are:

Wavelet [name](#page-0-0), [short\\_family\\_name](#page-0-0) and [family\\_name](#page-0-0):

```
>>> print w.name
db3
>>> print w.short_family_name
db
>>> print w.family_name
Daubechies
```
• Decomposition ([dec\\_len](#page-0-0)) and reconstruction ( $rec$ \_len) filter lengths:

```
>>> int(w.dec_len) # int() is for normalizing longs and ints for doctest
6
>>> int(w.rec_len)
6
```
• Orthogonality ([orthogonal](#page-0-0)) and biorthogonality ([biorthogonal](#page-0-0)):

```
>>> w.orthogonal
True
>>> w.biorthogonal
True
```
• Symmetry ([symmetry](#page-0-0)):

```
>>> print w.symmetry
asymmetric
```
• Number of vanishing moments for the scaling function *phi* ([vanishing\\_moments\\_phi](#page-0-0)) and the wavelet function *psi* ([vanishing\\_moments\\_psi](#page-0-0)) associated with the filters:

```
>>> w.vanishing_moments_phi
\bigcap>>> w.vanishing_moments_psi
3
```
Now when we know a bit about the builtin Wavelets, let's see how to create *[custom Wavelets](#page-0-0)* objects. These can be done in two ways:

1. Passing the filter bank object that implements the *filter\_bank* attribute. The attribute must return four filters coefficients.

```
>>> class MyHaarFilterBank(object):
... @property
... def filter_bank(self):
... from math import sqrt
... return ([sqrt(2)/2, sqrt(2)/2], [-sqrt(2)/2, sqrt(2)/2],
... [sqrt(2)/2, sqrt(2)/2], [sqrt(2)/2, -sqrt(2)/2])
>>> my_wavelet = pywt.Wavelet('My Haar Wavelet', filter_bank=MyHaarFilterBank())
```
2. Passing the filters coefficients directly as the *filter\_bank* parameter.

```
>>> from math import sqrt
>>> my_filter_bank = ([sqrt(2)/2, sqrt(2)/2], [-sqrt(2)/2, sqrt(2)/2],
... [sqrt(2)/2, sqrt(2)/2], [sqrt(2)/2, -sqrt(2)/2])
>>> my_wavelet = pywt.Wavelet('My Haar Wavelet', filter_bank=my_filter_bank)
```
Note that such custom wavelets will not have all the properties set to correct values:

```
>>> print my_wavelet
Wavelet My Haar Wavelet
 Family name:
 Short name:
 Filters length: 2
 Orthogonal: False
 Biorthogonal: False
 Symmetry: unknown
```
You can however set a few of them on your own:

```
>>> my_wavelet.orthogonal = True
>>> my_wavelet.biorthogonal = True
>>> print my_wavelet
Wavelet My Haar Wavelet
  Family name:
```

```
Short name:
Filters length: 2
Orthogonal: True
Biorthogonal: True
Symmetry: unknown
```
## **And now... the** *wavefun***!**

We all know that the fun with wavelets is in wavelet functions. Now what would be this package without a tool to compute wavelet and scaling functions approximations?

This is the purpose of the [wavefun\(\)](#page-0-0) method, which is used to approximate scaling function (*phi*) and wavelet function (*psi*) at the given level of refinement, based on the filters coefficients.

The number of returned values varies depending on the wavelet's orthogonality property. For orthogonal wavelets the result is tuple with scaling function, wavelet function and xgrid coordinates.

```
>>> w = pywt.Wavelet('sym3')
>>> w.orthogonal
True
>>> (phi, psi, x) = w.wavefun(level=5)
```
For biorthogonal (non-orthogonal) wavelets different scaling and wavelet functions are used for decomposition and reconstruction, and thus five elements are returned: decomposition scaling and wavelet functions approximations, reconstruction scaling and wavelet functions approximations, and the xgrid.

```
>>> w = pywt.Wavelet('bior1.3')
>>> w.orthogonal
False
>>> (phi_d, psi_d, phi_r, psi_r, x) = w.wavefun(level=5)
```
#### See Also:

You can find live examples of [wavefun\(\)](#page-0-0) usage and images of all the built-in wavelets on the [Wavelet Properties](http://wavelets.pybytes.com) [Browser](http://wavelets.pybytes.com) page.

## **11.2.2 Signal Extension Modes**

Import pywt first

```
>>> import pywt
>>> def format_array(a):
... """Consistent array representation across different systems"""
... import numpy
\ldots a = numpy.where(numpy.abs(a) < 1e-5, 0, a)
... return numpy.array2string(a, precision=5, separator=' ', suppress_small=True)
```
List of available signal extension *[modes](#page-0-0)*:

```
>>> print pywt.MODES.modes
['zpd', 'cpd', 'sym', 'ppd', 'spl', 'per']
```
Test that  $\text{dwt}$  () and  $\text{idwt}$  () can be performed using every mode:

```
\Rightarrow \ge \ge [1, 2, 1, 5, -1, 8, 4, 6]>>> for mode in pywt.MODES.modes:
... cA, cD = pywt.dwt(x, 'db2', mode)
... print "Mode:", mode
... print "cA:", format_array(cA)
... print "cD:", format_array(cD)
... print "Reconstruction:", pywt.idwt(cA, cD, 'db2', mode)
Mode: zpd
cA: [-0.03468 1.73309 3.40612 6.32929 6.95095]
cD: [-0.12941 -2.156 -5.95035 -1.21545 -1.8625]Reconstruction: [ 1. 2. 1. 5. -1. 8. 4. 6.]
Mode: cpd
cA: [ 1.2848 1.73309 3.40612 6.32929 7.51936]
cD: [-0.48296 -2.156 -5.95035 -1.21545 0.25882]Reconstruction: [ 1. 2. 1. 5. -1. 8. 4. 6.]
Mode: sym
cA: [ 1.76777 1.73309 3.40612 6.32929 7.77817]
cD: [-0.61237 -2.156 -5.95035 -1.21545 1.22474]Reconstruction: [ 1. 2. 1. 5. -1. 8. 4. 6.]
Mode: ppd
cA: [ 6.91627 1.73309 3.40612 6.32929 6.91627]
cD: [-1.99191 -2.156 -5.95035 -1.21545 -1.99191]Reconstruction: [ 1. 2. 1. 5. -1. 8. 4. 6.]
Mode: sp1
cA: [-0.51764 1.73309 3.40612 6.32929 7.45001]
cD: \begin{bmatrix} 0. & -2.156 & -5.95035 & -1.21545 & 0. \end{bmatrix}Reconstruction: [ 1. 2. 1. 5. -1. 8. 4. 6.]
Mode: per
cA: [ 4.05317 3.05257 2.85381 8.42522]
cD: [ 0.18947 4.18258 4.33738 2.60428]
Reconstruction: [ 1. 2. 1. 5. -1. 8. 4. 6.]
```
Invalid mode name should rise a ValueError:

```
>>> pywt.dwt([1,2,3,4], 'db2', 'invalid')
Traceback (most recent call last):
...
ValueError: Unknown mode name 'invalid'.
```
You can also refer to modes via *[MODES](#page-0-0)* class attributes:

```
>>> for mode_name in ['zpd', 'cpd', 'sym', 'ppd', 'sp1', 'per']:
... mode = getattr(pywt.MODES, mode_name)
... cA, cD = pywt. dwt([1, 2, 1, 5, -1, 8, 4, 6], 'db2', mode)... print "Mode:", mode, "(%s)" % mode_name
... print "cA:", format_array(cA)
... print "cD:", format_array(cD)
... print "Reconstruction:", pywt.idwt(cA, cD, 'db2', mode)
Mode: 0 (zpd)
cA: [-0.03468 1.73309 3.40612 6.32929 6.95095]
cD: [-0.12941 -2.156 -5.95035 -1.21545 -1.8625]Reconstruction: [ 1. 2. 1. 5. -1. 8. 4. 6.]
Mode: 2 (cpd)
cA: [ 1.2848 1.73309 3.40612 6.32929 7.51936]
cD: [-0.48296 -2.156 -5.95035 -1.21545 0.25882]
Reconstruction: [ 1. 2. 1. 5. -1. 8. 4. 6.]
Mode: 1 (sym)
cA: [ 1.76777 1.73309 3.40612 6.32929 7.77817]
cD: [-0.61237 -2.156 -5.95035 -1.21545 1.22474]
```

```
Reconstruction: [ 1. 2. 1. 5. -1. 8. 4. 6.]
Mode: 4 (ppd)
cA: [ 6.91627 1.73309 3.40612 6.32929 6.91627]
cD: [-1.99191 -2.156 -5.95035 -1.21545 -1.99191]Reconstruction: [ 1. 2. 1. 5. -1. 8. 4. 6.]
Mode: 3 (sp1)
cA: [-0.51764 1.73309 3.40612 6.32929 7.45001]
cD: [ 0. -2.156 -5.95035 -1.21545 0. ]
Reconstruction: [ 1. 2. 1. 5. -1. 8. 4. 6.]
Mode: 5 (per)
cA: [ 4.05317 3.05257 2.85381 8.42522]
cD: [ 0.18947 4.18258 4.33738 2.60428]
Reconstruction: [ 1. 2. 1. 5. -1. 8. 4. 6.]
```
Some invalid mode values:

```
>>> pywt.dwt(x, 'db2', -1)
Traceback (most recent call last):
...
ValueError: Invalid mode.
>>> pywt.dwt(x, 'db2', 7)
Traceback (most recent call last):
...
ValueError: Invalid mode.
```
**>>>** pywt.dwt(x, 'db2', None) Traceback (most recent call last): ... TypeError: expected string or Unicode object, NoneType found

The default mode is *[sym](#page-0-0)*:

 $\Rightarrow$  cA, cD = pywt.dwt(x, 'db2') **>>> print** cA [ 1.76776695 1.73309178 3.40612438 6.32928585 7.77817459] **>>> print** cD  $[-0.61237244 -2.15599552 -5.95034847 -1.21545369 1.22474487]$ **>>> print** pywt.idwt(cA, cD, 'db2') [ 1. 2. 1. 5. -1. 8. 4. 6.]

And using a keyword argument:

```
>>> cA, cD = pywt.dwt(x, 'db2', mode='sym')
>>> print cA
[ 1.76776695 1.73309178 3.40612438 6.32928585 7.77817459]
>>> print cD
[-0.61237244 -2.15599552 -5.95034847 -1.21545369 \quad 1.22474487]>>> print pywt.idwt(cA, cD, 'db2')
[ 1. 2. 1. 5. -1. 8. 4. 6.]
```
## **11.2.3 DWT and IDWT**

## **Discrete Wavelet Transform**

Let's do a [Discrete Wavelet Transform](#page-0-0) of a sample data *x* using the db2 wavelet. It's simple..

**>>> import pywt**  $\Rightarrow$  **x** = [3, 7, 1, 1, -2, 5, 4, 6]  $\Rightarrow$  cA, cD = pywt.dwt(x, 'db2')

And the approximation and details coefficients are in  $cA$  and  $cD$  respectively:

**>>> print** cA [ 5.65685425 7.39923721 0.22414387 3.33677403 7.77817459] **>>> print** cD  $[-2.44948974 -1.60368225 -4.44140056 -0.41361256 1.22474487]$ 

## **Inverse Discrete Wavelet Transform**

Now let's do an opposite operation - [Inverse Discrete Wavelet Transform](#page-0-0):

**>>> print** pywt.idwt(cA, cD, 'db2') [ 3. 7. 1. 1. -2. 5. 4. 6.]

Voilà! That's it!

#### **More Examples**

Now let's experiment with the [dwt\(\)](#page-0-0) some more. For example let's pass a [Wavelet](#page-0-0) object instead of the wavelet name and specify signal extension mode (the default is *[sym](#page-0-0)*) for the border effect handling:

```
>>> w = pywt.Wavelet('sym3')
>>> cA, cD = pywt.dwt(x, wavelet=w, mode='cpd')
>>> print cA
[ 4.38354585 3.80302657 7.31813271 -0.58565539 4.09727044 7.81994027]
>>> print cD
[-1,33068221 -2.78795192 -3.16825651 -0.67715519 -0.09722957 -0.07045258]
```
Note that the output coefficients arrays length depends not only on the input data length but also on the :class:Wavelet type (particularly on its filters lenght that are used in the transformation).

To find out what will be the output data size use the  $\text{dwt\_coeff}\_$ len() function:

```
>>> # int() is for normalizing Python integers and long integers for documentation tests
>>> int(pywt.dwt_coeff_len(data_len=len(x), filter_len=w.dec_len, mode='sym'))
6
>>> int(pywt.dwt_coeff_len(len(x), w, 'sym'))
6
>>> len(cA)
6
```
Looks fine. (And if you expected that the output length would be a half of the input data length, well, that's the trade-off that allows for the perfect reconstruction...).

The third argument of the  $\text{dwt\_coeff}\_\text{len}$  () is the already mentioned signal extension mode (please refer to the PyWavelets' documentation for the *[modes](#page-0-0)* description). Currently there are six *[extension modes](#page-0-0)* available:

```
>>> pywt.MODES.modes
['zpd', 'cpd', 'sym', 'ppd', 'spl', 'per']
>>> [int(pywt.dwt_coeff_len(len(x), w.dec_len, mode)) for mode in pywt.MODES.modes]
[6, 6, 6, 6, 6, 4]
```
As you see in the above example, the *[per](#page-0-0)* (periodization) mode is slightly different from the others. It's aim when doing the [DWT](#page-0-0) transform is to output coefficients arrays that are half of the length of the input data.

Knowing that, you should never mix the periodization mode with other modes when doing [DWT](#page-0-0) and [IDWT](#page-0-0). Otherwise, it will produce invalid results:

```
>>> x
[3, 7, 1, 1, -2, 5, 4, 6]>>> cA, cD = pywt.dwt(x, wavelet=w, mode='per')
>>> print pywt.idwt(cA, cD, 'sym3', 'sym') # invalid mode
[ 1. 1. -2. 5.]
>>> print pywt.idwt(cA, cD, 'sym3', 'per')
[ 3. 7. 1. 1. -2. 5. 4. 6.]
```
### **Tips & tricks**

**Passing None instead of coefficients data to idwt()**

Now some tips & tricks. Passing None as one of the coefficient arrays parameters is similar to passing a *zero-filled* array. The results are simply the same:

```
>>> print pywt.idwt([1,2,0,1], None, 'db2', 'sym')
[ 1.19006969 1.54362308 0.44828774 -0.25881905 0.48296291 0.8365163 ]
>>> print pywt.idwt([1, 2, 0, 1], [0, 0, 0, 0], 'db2', 'sym')
[ 1.19006969 1.54362308 0.44828774 -0.25881905 0.48296291 0.8365163 ]
>>> print pywt.idwt(None, [1, 2, 0, 1], 'db2', 'sym')
[ 0.57769726 -0.93125065 1.67303261 -0.96592583 -0.12940952 -0.22414387]
>>> print pywt.idwt([0, 0, 0, 0], [1, 2, 0, 1], 'db2', 'sym')
[ 0.57769726 -0.93125065 1.67303261 -0.96592583 -0.12940952 -0.22414387]
```
Remember that only one argument at a time can be None:

```
>>> print pywt.idwt(None, None, 'db2', 'sym')
Traceback (most recent call last):
...
ValueError: At least one coefficient parameter must be specified.
```
### **Coefficients data size in idwt**

When doing the [IDWT](#page-0-0) transform, usually the coefficient arrays must have the same size.

```
>>> print pywt.idwt([1, 2, 3, 4, 5], [1, 2, 3, 4], 'db2', 'sym')
Traceback (most recent call last):
...
ValueError: Coefficients arrays must have the same size.
```
But for some applications like multilevel DWT and IDWT it is sometimes convenient to allow for a small departure from this behaviour. When the *correct\_size* flag is set, the approximation coefficients array can be larger from the details coefficient array by one element:

```
>>> print pywt.idwt([1, 2, 3, 4, 5], [1, 2, 3, 4], 'db2', 'sym', correct_size=True)
[ 1.76776695 0.61237244 3.18198052 0.61237244 4.59619408 0.61237244]
```

```
>>> print pywt.idwt([1, 2, 3, 4], [1, 2, 3, 4, 5], 'db2', 'sym', correct_size=True)
Traceback (most recent call last):
...
ValueError: Coefficients arrays must satisfy (0 <= len(cA) - len(cD) <= 1).
```
Not every coefficient array can be used in  $IDWT$ . In the following example the  $idwt()$  will fail because the input arrays are invalid - they couldn't be created as a result of  $DWT$ , because the minimal output length for dwt using  $db4$ wavelet and the *[sym](#page-0-0)* mode is 4, not 3:

```
>>> pywt.idwt([1,2,4], [4,1,3], 'db4', 'sym')
Traceback (most recent call last):
...
ValueError: Invalid coefficient arrays length for specified wavelet. Wavelet and mode must be the sam
>>> int(pywt.dwt_coeff_len(1, pywt.Wavelet('db4').dec_len, 'sym'))
4
```
## **11.2.4 Multilevel DWT, IDWT and SWT**

### **Multilevel DWT decomposition**

```
>>> import pywt
\Rightarrow x = [3, 7, 1, 1, -2, 5, 4, 6]
>>> db1 = pywt.Wavelet('db1')
>>> cA3, cD3, cD2, cD1 = pywt.wavedec(x, db1)
>>> print cA3
[ 8.83883476]
>>> print cD3
[-0.35355339]
>>> print cD2
[-4,-3.5]>>> print cD1
[-2.82842712 \quad 0. \quad -4.94974747 \quad -1.41421356]>>> pywt.dwt_max_level(len(x), db1)
3
>>> cA2, cD2, cD1 = pywt.wavedec(x, db1, mode='cpd', level=2)
```
### **Multilevel IDWT reconstruction**

```
>>> coeffs = pywt.wavedec(x, db1)
>>> print pywt.waverec(coeffs, db1)
[ 3. 7. 1. 1. -2. 5. 4. 6.]
```
## **Multilevel SWT decomposition**

```
\Rightarrow x = [3, 7, 1, 3, -2, 6, 4, 6]
>>> (cA2, cD2), (cA1, cD1) = pywt.swt(x, db1, level=2)
>>> print cA1
[ 7.07106781 5.65685425 2.82842712 0.70710678 2.82842712 7.07106781
 7.07106781 6.36396103]
>>> print cD1
```

```
[-2.82842712 4.24264069 -1.41421356 3.53553391 -5.65685425 1.41421356
-1.41421356 2.12132034]
>>> print cA2
[ 7. 4.5 4. 5.5 7. 9.5 10. 8.5]
>>> print cD2
[ 3. 3.5 0. -4.5 -3. 0.5 0. 0.5]
>>> [(cA2, cD2)] = pywt.swt(cA1, db1, level=1, start_level=1)
>>> print cA2
[ 7. 4.5 4. 5.5 7. 9.5 10. 8.5]
>>> print cD2
[ 3. 3.5 0. -4.5 -3. 0.5 0. 0.5]
>>> coeffs = pywt.swt(x, db1)
>>> len(coeffs)
3
>>> pywt.swt_max_level(len(x))
3
```
## **11.2.5 Wavelet Packets**

### **Import pywt**

```
>>> import pywt
>>> def format_array(a):
... """Consistent array representation across different systems"""
... import numpy
\ldots a = numpy.where(numpy.abs(a) < 1e-5, 0, a)
... return numpy.array2string(a, precision=5, separator=' ', suppress_small=True)
```
## **Create Wavelet Packet structure**

Ok, let's create a sample [WaveletPacket](#page-0-0):

```
\Rightarrow \Rightarrow x = [1, 2, 3, 4, 5, 6, 7, 8]>>> wp = pywt.WaveletPacket(data=x, wavelet='db1', mode='sym')
```
The input *data* and decomposition coefficients are stored in the WaveletPacket.data attribute:

**>>> print** wp.data [1, 2, 3, 4, 5, 6, 7, 8]

[Nodes](#page-0-0) are identified by paths. For the root node the path is " and the decomposition level is 0.

```
>>> print repr(wp.path)
\prime>>> print wp.level
\bigcap
```
The *maxlevel*, if not given as param in the constructor, is automatically computed:

```
>>> print wp['ad'].maxlevel
3
```
## **Traversing WP tree:**

### **Accessing subnodes:**

 $\Rightarrow$  **x** = [1, 2, 3, 4, 5, 6, 7, 8] **>>>** wp = pywt.WaveletPacket(data=x, wavelet='db1', mode='sym')

First check what is the maximum level of decomposition:

```
>>> print wp.maxlevel
3
```
and try accessing subnodes of the WP tree:

• 1st level:

```
>>> print wp['a'].data
[ 2.12132034 4.94974747 7.77817459 10.60660172]
>>> print wp['a'].path
a
```
• 2nd level:

```
>>> print wp['aa'].data
[ 5. 13.]
>>> print wp['aa'].path
aa
```
• 3rd level:

```
>>> print wp['aaa'].data
[ 12.72792206]
>>> print wp['aaa'].path
aaa
```
Ups, we have reached the maximum level of decomposition and got an IndexError:

```
>>> print wp['aaaa'].data
Traceback (most recent call last):
...
IndexError: Path length is out of range.
```
Now try some invalid path:

```
>>> print wp['ac']
Traceback (most recent call last):
...
ValueError: Subnode name must be in ['a', 'd'], not 'c'.
```

```
which just yielded a ValueError.
```
### **Accessing Node's attributes:**

[WaveletPacket](#page-0-0) object is a tree data structure, which evaluates to a set of [Node](#page-0-0) objects. WaveletPacket is just a special subclass of the [Node](#page-0-0) class (which in turn inherits from the [BaseNode](#page-0-0)).

Tree nodes can be accessed using the *obj[x]* (Node.\_\_getitem\_()) operator. Each tree node has a set of attributes: data, path, node name, parent, level, maxlevel and mode.

```
\Rightarrow x = [1, 2, 3, 4, 5, 6, 7, 8]
>>> wp = pywt.WaveletPacket(data=x, wavelet='db1', mode='sym')
>>> print wp['ad'].data
[-2, -2.]>>> print wp['ad'].path
ad
>>> print wp['ad'].node_name
d
>>> print wp['ad'].parent.path
a
>>> print wp['ad'].level
2
>>> print wp['ad'].maxlevel
3
>>> print wp['ad'].mode
sym
```
#### **Collecting nodes**

```
\Rightarrow \Rightarrow x = [1, 2, 3, 4, 5, 6, 7, 8]>>> wp = pywt.WaveletPacket(data=x, wavelet='db1', mode='sym')
```
We can get all nodes on the particular level either in natural order:

```
>>> print [node.path for node in wp.get_level(3, 'natural')]
['aaa', 'aad', 'ada', 'add', 'daa', 'dad', 'dda', 'ddd']
```
or sorted based on the band frequency (freq):

```
>>> print [node.path for node in wp.get_level(3, 'freq')]
['aaa', 'aad', 'add', 'ada', 'dda', 'ddd', 'dad', 'daa']
```
Note that WaveletPacket.get level() also performs automatic decomposition until it reaches the specified *level*.

### **Reconstructing data from Wavelet Packets:**

```
\Rightarrow \Rightarrow x = [1, 2, 3, 4, 5, 6, 7, 8]>>> wp = pywt.WaveletPacket(data=x, wavelet='db1', mode='sym')
```
Now create a new [Wavelet Packet](#page-0-0) and set its nodes with some data.

```
>>> new_wp = pywt.WaveletPacket(data=None, wavelet='db1', mode='sym')
>>> new_wp['aa'] = wp['aa'].data
>>> new_wp['ad'] = [-2., -2.]
```
For convenience, [Node](#page-0-0) . data gets automatically extracted from the Node object:

 $\Rightarrow$  new\_wp['d'] = wp['d']

And reconstruct the data from the aa, ad and d packets.

**>>> print** new\_wp.reconstruct(update=False) [ 1. 2. 3. 4. 5. 6. 7. 8.]

If the *update* param in the reconstruct method is set to False, the node's data will not be updated.

```
>>> print new_wp.data
None
```
Otherwise, the data attribute will be set to the reconstructed value.

```
>>> print new_wp.reconstruct(update=True)
[ 1. 2. 3. 4. 5. 6. 7. 8.]
>>> print new_wp.data
[ 1. 2. 3. 4. 5. 6. 7. 8.]
>>> print [n.path for n in new_wp.get_leaf_nodes(False)]
['aa', 'ad', 'd']
>>> print [n.path for n in new_wp.get_leaf_nodes(True)]
['aaa', 'aad', 'ada', 'add', 'daa', 'dad', 'dda', 'ddd']
```
### **Removing nodes from Wavelet Packet tree:**

Let's create a sample data:

 $\Rightarrow$  **x** =  $[1, 2, 3, 4, 5, 6, 7, 8]$ >>> wp = pywt.WaveletPacket(data=x, wavelet='db1', mode='sym')

First, start with a tree decomposition at level 2. Leaf nodes in the tree are:

```
>>> dummy = wp.get_level(2)
>>> for n in wp.get_leaf_nodes(False):
... print n.path, format_array(n.data)
aa [ 5. 13.]
ad [-2. -2.]
da [-1. -1.]
dd [ 0. 0.]
>>> node = wp['ad']
>>> print node
ad: [-2. -2.]
```
To remove a node from the WP tree, use Python's *del obj[x]* (Node. \_\_delitem\_\_):

**>>> del** wp['ad']

The leaf nodes that left in the tree are:

```
>>> for n in wp.get_leaf_nodes():
... print n.path, format_array(n.data)
aa [ 5. 13.]
da [-1. -1.]
dd [ 0. 0.]
```
And the reconstruction is:

**>>> print** wp.reconstruct() [ 2. 3. 2. 3. 6. 7. 6. 7.]

Now restore the deleted node value.

**>>>** wp['ad'].data = node.data

Printing leaf nodes and tree reconstruction confirms the original state of the tree:

```
>>> for n in wp.get_leaf_nodes(False):
... print n.path, format_array(n.data)
aa [ 5. 13.]
ad [-2. -2.]
da [-1, -1.]dd [ 0. 0.]
>>> print wp.reconstruct()
[ 1. 2. 3. 4. 5. 6. 7. 8.]
```
#### **Lazy evaluation:**

Note: This section is for demonstration of pywt internals purposes only. Do not rely on the attribute access to nodes as presented in this example.

```
\Rightarrow x = [1, 2, 3, 4, 5, 6, 7, 8]
>>> wp = pywt.WaveletPacket(data=x, wavelet='db1', mode='sym')
```
1. At first the wp's attribute *a* is None

```
>>> print wp.a
None
```
Remember that you should not rely on the attribute access.

2. At first attempt to access the node it is computed via decomposition of its parent node (the wp object itself).

**>>> print** wp['a'] a: [ 2.12132034 4.94974747 7.77817459 10.60660172]

3. Now the *wp.a* is set to the newly created node:

```
>>> print wp.a
a: [ 2.12132034 4.94974747 7.77817459 10.60660172]
And so is wp.d:
>>> print wp.d
```
d: [-0.70710678 -0.70710678 -0.70710678 -0.70710678]

## **11.2.6 2D Wavelet Packets**

**Import pywt**

```
>>> import pywt
>>> import numpy
```
## **Create 2D Wavelet Packet structure**

Start with preparing test data:

```
\Rightarrow x = numpy.array([[1, 2, 3, 4, 5, 6, 7, 8]] \star 8, 'd')
>>> print x
[[ 1. 2. 3. 4. 5. 6. 7. 8.]
[ 1. 2. 3. 4. 5. 6. 7. 8.]
[ 1. 2. 3. 4. 5. 6. 7. 8.]
[ 1. 2. 3. 4. 5. 6. 7. 8.]
[ 1. 2. 3. 4. 5. 6. 7. 8.]
[ 1. 2. 3. 4. 5. 6. 7. 8.]
[ 1. 2. 3. 4. 5. 6. 7. 8.]
[ 1. 2. 3. 4. 5. 6. 7. 8.]]
```
Now create a [2D Wavelet Packet](#page-0-0) object:

>>> wp = pywt.WaveletPacket2D(data=x, wavelet='db1', mode='sym')

The input *data* and decomposition coefficients are stored in the WaveletPacket2D.data attribute:

```
>>> print wp.data
[[ 1. 2. 3. 4. 5. 6. 7. 8.]
[ 1. 2. 3. 4. 5. 6. 7. 8.]
[ 1. 2. 3. 4. 5. 6. 7. 8.]
[ 1. 2. 3. 4. 5. 6. 7. 8.]
[ 1. 2. 3. 4. 5. 6. 7. 8.]
[ 1. 2. 3. 4. 5. 6. 7. 8.]
[ 1. 2. 3. 4. 5. 6. 7. 8.]
[ 1. 2. 3. 4. 5. 6. 7. 8.]]
```
[Nodes](#page-0-0) are identified by paths. For the root node the path is " and the decomposition level is 0.

```
>>> print repr(wp.path)
^{\prime}>>> print wp.level
\bigcap
```
The WaveletPacket2D.maxlevel, if not given in the constructor, is automatically computed based on the data size:

```
>>> print wp.maxlevel
3
```
## **Traversing WP tree:**

Wavelet Packet [nodes](#page-0-0) are arranged in a tree. Each node in a WP tree is uniquely identified and addressed by a path string.

In the 1D [WaveletPacket](#page-0-0) case nodes were accessed using 'a' (approximation) and ' $d'$  (details) path names (each node has two 1D children).

Because now we deal with a bit more complex structure (each node has four children), we have four basic path names based on the dwt 2D output convention to address the WP2D structure:

- a LL, low-low coefficients
- h LH, low-high coefficients
- $v$  HL, high-low coefficients

### • d - HH, high-high coefficients

In other words, subnode naming corresponds to the  $\text{dwt2}$  () function output naming convention (as wavelet packet transform is based on the dwt2 transform):

------------------- | | |  $| CA(LL) | CH(LH) |$ | | |  $(cA, (cH, cV, cD))$  <---> -------------------| | | | cV(HL) | cD(HH) | | | | -------------------

(fig.1: DWT 2D output and interpretation)

Knowing what the nodes names are, we can now access them using the indexing operator *obj[x]* (WaveletPacket2D.\_\_getitem\_\_()):

**>>> print** wp['a'].data [[ 3. 7. 11. 15.] [ 3. 7. 11. 15.] [ 3. 7. 11. 15.] [ 3. 7. 11. 15.]] **>>> print** wp['h'].data [[ 0. 0. 0. 0.] [ 0. 0. 0. 0.] [ 0. 0. 0. 0.] [ 0. 0. 0. 0.]] **>>> print** wp['v'].data  $[[-1, -1, -1, -1, -1, ]$  $[-1, -1, -1, -1, -1]$  $[-1, -1, -1, -1, -1]$  $[-1, -1, -1, -1, -1, ]$ **>>> print** wp['d'].data  $[$ [ 0. 0. 0. 0.] [ 0. 0. 0. 0.] [ 0. 0. 0. 0.] [ 0. 0. 0. 0.]]

Similarly, a subnode of a subnode can be accessed by:

```
>>> print wp['aa'].data
[[ 10. 26.]
[ 10. 26.]]
```
Indexing base [WaveletPacket2D](#page-0-0) (as well as 1D [WaveletPacket](#page-0-0)) using compound path is just the same as indexing WP subnode:

```
\Rightarrow node = wp['a']
>>> print node['a'].data
[[ 10. 26.]
[ 10. 26.]]
>>> print wp['a']['a'].data is wp['aa'].data
True
```
Following down the decomposition path:

```
>>> print wp['aaa'].data
[[ 36.]]
>>> print wp['aaaa'].data
Traceback (most recent call last):
...
IndexError: Path length is out of range.
```
Ups, we have reached the maximum level of decomposition for the 'aaaa' path, which btw. was:

```
>>> print wp.maxlevel
3
```
Now try some invalid path:

```
>>> print wp['f']
Traceback (most recent call last):
...
ValueError: Subnode name must be in ['a', 'h', 'v', 'd'], not 'f'.
```
#### **Accessing Node2D's attributes:**

[WaveletPacket2D](#page-0-0) is a tree data structure, which evaluates to a set of [Node2D](#page-0-0) objects. WaveletPacket2D is just a special subclass of the [Node2D](#page-0-0) class (which in turn inherits from a [BaseNode](#page-0-0), just like with [Node](#page-0-0) and [WaveletPacket](#page-0-0) for the 1D case.).

```
>>> print wp['av'].data
[-4 - -4][-4, -4.]>>> print wp['av'].path
av
>>> print wp['av'].node_name
v
>>> print wp['av'].parent.path
a
>>> print wp['av'].parent.data
[[ 3. 7. 11. 15.]
[ 3. 7. 11. 15.]
[ 3. 7. 11. 15.]
[ 3. 7. 11. 15.]]
>>> print wp['av'].level
2
>>> print wp['av'].maxlevel
3
>>> print wp['av'].mode
sym
```
#### **Collecting nodes**

We can get all nodes on the particular level using the [WaveletPacket2D.get\\_level\(\)](#page-0-0) method:

• 0 level - the root *wp* node:

```
>>> len(wp.get_level(0))
1
>>> print [node.path for node in wp.get_level(0)]
['']
```
• 1st level of decomposition:

```
>>> len(wp.get_level(1))
4
>>> print [node.path for node in wp.get_level(1)]
['a', 'h', 'v', 'd']
```
• 2nd level of decomposition:

```
>>> len(wp.get_level(2))
16
>>> paths = [node.path for node in wp.get_level(2)]
>>> for i, path in enumerate(paths):
... print path,
... if (i+1) % 4 == 0: print
aa ah av ad
ha hh hv hd
va vh vv vd
da dh dv dd
```
• 3rd level of decomposition:

```
>>> print len(wp.get_level(3))
64
>>> paths = [node.path for node in wp.get_level(3)]
>>> for i, path in enumerate(paths):
... print path,
... if (i+1) % 8 == 0: print
aaa aah aav aad aha ahh ahv ahd
ava avh avv avd ada adh adv add
haa hah hav had hha hhh hhv hhd
hva hvh hvv hvd hda hdh hdv hdd
vaa vah vav vad vha vhh vhv vhd
vva vvh vvv vvd vda vdh vdv vdd
daa dah dav dad dha dhh dhv dhd
dva dvh dvv dvd dda ddh ddv ddd
```
Note that [WaveletPacket2D.get\\_level\(\)](#page-0-0) performs automatic decomposition until it reaches the given level.

## **Reconstructing data from Wavelet Packets:**

Let's create a new empty 2D Wavelet Packet structure and set its nodes values with known data from the previous examples:

```
>>> new_wp = pywt.WaveletPacket2D(data=None, wavelet='db1', mode='sym')
>>> new_wp['vh'] = wp['vh'].data # [[0.0, 0.0], [0.0, 0.0]]
>>> new_wp['vv'] = wp['vh'].data # [[0.0, 0.0], [0.0, 0.0]]
>>> new_wp['vd'] = [[0.0, 0.0], [0.0, 0.0]]
>>> new_wp['a'] = [[3.0, 7.0, 11.0, 15.0], [3.0, 7.0, 11.0, 15.0],
... [3.0, 7.0, 11.0, 15.0], [3.0, 7.0, 11.0, 15.0]]
```
**>>>** new  $wp['d'] = [[0.0, 0.0, 0.0, 0.0], [0.0, 0.0, 0.0, 0.0],$ **...** [0.0, 0.0, 0.0, 0.0], [0.0, 0.0, 0.0, 0.0]]

For convenience, [Node2D](#page-0-0).data gets automatically extracted from the base Node2D object:

 $\Rightarrow$  new\_wp['h'] = wp['h'] # all zeros

Note: just remember to not assign to the node.data parameter directly (todo).

And reconstruct the data from the a, d, vh, vv, vd and h packets (Note that va node was not set and the WP tree is "not complete" - the va branch will be treated as *zero-array*):

```
>>> print new_wp.reconstruct(update=False)
[[ 1.5 1.5 3.5 3.5 5.5 5.5 7.5 7.5]
[ 1.5 1.5 3.5 3.5 5.5 5.5 7.5 7.5]
[ 1.5 1.5 3.5 3.5 5.5 5.5 7.5 7.5]
[ 1.5 1.5 3.5 3.5 5.5 5.5 7.5 7.5]
[ 1.5 1.5 3.5 3.5 5.5 5.5 7.5 7.5]
[ 1.5 1.5 3.5 3.5 5.5 5.5 7.5 7.5]
[ 1.5 1.5 3.5 3.5 5.5 5.5 7.5 7.5]
[ 1.5 1.5 3.5 3.5 5.5 5.5 7.5 7.5]]
```
Now set the va node with the known values and do the reconstruction again:

```
>>> new wp['va'] = wp['va'].data # [(-2.0, -2.0], [-2.0, -2.0])>>> print new_wp.reconstruct(update=False)
[[ 1. 2. 3. 4. 5. 6. 7. 8.]
[ 1. 2. 3. 4. 5. 6. 7. 8.]
[ 1. 2. 3. 4. 5. 6. 7. 8.]
[ 1. 2. 3. 4. 5. 6. 7. 8.]
[ 1. 2. 3. 4. 5. 6. 7. 8.]
[ 1. 2. 3. 4. 5. 6. 7. 8.]
[ 1. 2. 3. 4. 5. 6. 7. 8.]
[ 1. 2. 3. 4. 5. 6. 7. 8.]]
```
which is just the same as the base sample data *x*.

Of course we can go the other way and remove nodes from the tree. If we delete the va node, again, we get the "not complete" tree from one of the previous examples:

```
>>> del new_wp['va']
>>> print new_wp.reconstruct(update=False)
[[ 1.5 1.5 3.5 3.5 5.5 5.5 7.5 7.5]
[ 1.5 1.5 3.5 3.5 5.5 5.5 7.5 7.5]
[ 1.5 1.5 3.5 3.5 5.5 5.5 7.5 7.5]
[ 1.5 1.5 3.5 3.5 5.5 5.5 7.5 7.5]
[ 1.5 1.5 3.5 3.5 5.5 5.5 7.5 7.5]
[ 1.5 1.5 3.5 3.5 5.5 5.5 7.5 7.5]
[ 1.5 1.5 3.5 3.5 5.5 5.5 7.5 7.5]
[ 1.5 1.5 3.5 3.5 5.5 5.5 7.5 7.5]]
```
Just restore the node before next examples.

**>>>** new\_wp['va'] = wp['va'].data

If the *update* param in the WaveletPacket2D.reconstruct() method is set to False, the node's Node2D.data attribute will not be updated.

```
>>> print new_wp.data
None
```
Otherwise, the WaveletPacket2D.data attribute will be set to the reconstructed value.

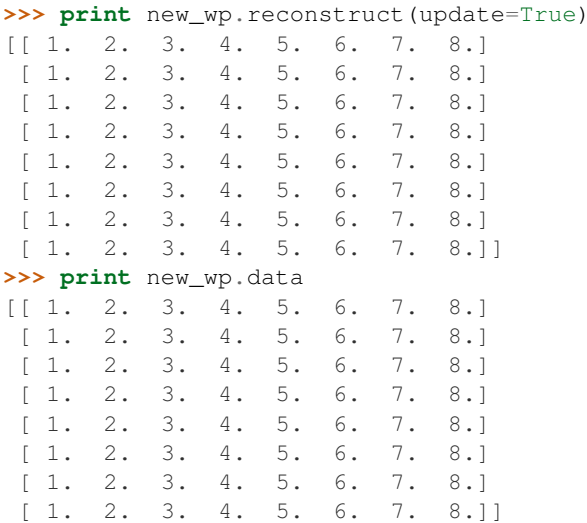

Since we have an interesting WP structure built, it is a good occasion to present the WaveletPacket2D.get\_leaf\_nodes() method, which collects non-zero leaf nodes from the WP tree:

```
>>> print [n.path for n in new_wp.get_leaf_nodes()]
['a', 'h', 'va', 'vh', 'vv', 'vd', 'd']
```
Passing the *decompose=True* parameter to the method will force the WP object to do a full decomposition up to the *maximum level* of decomposition:

```
>>> paths = [n.path for n in new_wp.get_leaf_nodes(decompose=True)]
>>> len(paths)
64
>>> for i, path in enumerate(paths):
... print path,
... if (i+1) % 8 == 0: print
aaa aah aav aad aha ahh ahv ahd
ava avh avv avd ada adh adv add
haa hah hav had hha hhh hhv hhd
hva hvh hvv hvd hda hdh hdv hdd
vaa vah vav vad vha vhh vhv vhd
vva vvh vvv vvd vda vdh vdv vdd
daa dah dav dad dha dhh dhv dhd
dva dvh dvv dvd dda ddh ddv ddd
```
## **Lazy evaluation:**

Note: This section is for demonstration of pywt internals purposes only. Do not rely on the attribute access to nodes as presented in this example.

```
\Rightarrow x = numpy.array([1, 2, 3, 4, 5, 6, 7, 8]] * 8)
>>> wp = pywt.WaveletPacket2D(data=x, wavelet='db1', mode='sym')
```
1. At first the wp's attribute *a* is None

```
>>> print wp.a
None
```
Remember that you should not rely on the attribute access.

2. During the first attempt to access the node it is computed via decomposition of its parent node (the wp object itself).

**>>> print** wp['a'] a: [[ 3. 7. 11. 15.] [ 3. 7. 11. 15.] [ 3. 7. 11. 15.] [ 3. 7. 11. 15.]]

3. Now the *a* is set to the newly created node:

```
>>> print wp.a
a: [[ 3. 7. 11. 15.]
 [ 3. 7. 11. 15.]
[ 3. 7. 11. 15.]<br>[ 3. 7. 11. 15.1
       [ 7. \t11. \t15.]
```
And so is *wp.d*:

```
>>> print wp.d
d: [0, 0, 0, 0, 0, 0, 0][ 0. 0. 0. 0.]
[ 0. 0. 0. 0.]
[ 0. 0. 0. 0.]]
```
## **11.2.7 Gotchas**

PyWavelets utilizes NumPy under the hood. That's why handling the data containing None values can be surprising. None values are converted to 'not a number' (numpy.NaN) values:

```
>>> import numpy, pywt
>>> x = [None, None]
>>> mode = 'sym'
>>> wavelet = 'db1'
>>> cA, cD = pywt.dwt(x, wavelet, mode)
>>> numpy.all(numpy.isnan(cA))
True
>>> numpy.all(numpy.isnan(cD))
True
>>> rec = pywt.idwt(cA, cD, wavelet, mode)
>>> numpy.all(numpy.isnan(rec))
True
```
# **11.3 Development notes**

This section contains information on building and installing PyWavelets from source code as well as instructions for preparing the build environment on Windows and Linux.

## **11.3.1 Preparing Windows build environment**

To start developing PyWavelets code on Windows you will have to install a C compiler and prepare the build environment.

## **Installing Windows SDK C/C++ compiler**

Microsoft Visual C++ 2008 (Microsoft Visual Studio 9.0) is the compiler that is suitable for building extensions for Python 2.6, 2.7, 3.0, 3.1 and 3.2 (both 32 and 64 bit).

Note: For reference:

- the *MSC v.1500* in the Python version string is Microsoft Visual C++ 2008 (Microsoft Visual Studio 9.0 with msvcr90.dll runtime)
- *MSC v.1600* is MSVC 2010 (10.0 with msvcr100.dll runtime)
- *MSC v.1700* is MSVC 2011 (11.0)

```
Python 2.7.3 (default, Apr 10 2012, 23:31:26) [MSC v.1500 32 bit (Intel)] on win32
Python 3.2 (r32:88445, Feb 20 2011, 21:30:00) [MSC v.1500 64 bit (AMD64)] on win32
```
To get started first download, extract and install *Microsoft Windows SDK for Windows 7 and .NET Framework 3.5 SP1* from [http://www.microsoft.com/downloads/en/details.aspx?familyid=71DEB800-C591-4F97-A900-](http://www.microsoft.com/downloads/en/details.aspx?familyid=71DEB800-C591-4F97-A900-BEA146E4FAE1&displaylang=en) [BEA146E4FAE1&displaylang=en.](http://www.microsoft.com/downloads/en/details.aspx?familyid=71DEB800-C591-4F97-A900-BEA146E4FAE1&displaylang=en)

There are several ISO images on the site, so just grab the one that is suitable for your platform:

- GRMSDK EN DVD.iso for 32-bit x86 platform
- GRMSDKX\_EN\_DVD. iso for 64-bit AMD64 platform (AMD64 is the codename for 64-bit CPU architecture, not the processor manufacturer)

After installing the SDK and before compiling the extension you have to configure some environment variables.

For 32-bit build execute the util/setenv\_build32.bat script in the cmd window:

```
rem Configure the environment for 32-bit builds.
rem Use "vcvars32.bat" for a 32-bit build.
"C:\Program Files (x86)\Microsoft Visual Studio 9.0\VC\bin\vcvars32.bat"
rem Convince setup.py to use the SDK tools.
set MSSdk=1
setenv /x86 /release
set DISTUTILS_USE_SDK=1
```
For 64-bit use util/setenv\_build64.bat:

```
rem Configure the environment for 64-bit builds.
rem Use "vcvars32.bat" for a 32-bit build.
"C:\Program Files (x86)\Microsoft Visual Studio 9.0\VC\bin\vcvars64.bat"
rem Convince setup.py to use the SDK tools.
set MSSdk=1
setenv /x64 /release
set DISTUTILS_USE_SDK=1
```
See also [http://wiki.cython.org/64BitCythonExtensionsOnWindows.](http://wiki.cython.org/64BitCythonExtensionsOnWindows)

## **MinGW C/C++ compiler**

MinGW distribution can be downloaded from [http://sourceforge.net/projects/mingwbuilds/.](http://sourceforge.net/projects/mingwbuilds/)

In order to change the settings and use MinGW as the default compiler, edit or create a Distutils configuration file c:\Python2\*\Lib\distutils\distutils.cfg and place the following entry in it:

```
[build]
compiler = mingw32
```
You can also take a look at Cython's "Installing MinGW on Windows" page at <http://wiki.cython.org/InstallingOnWindows> for more info.

Note: Python 2.7/3.2 distutils package is incompatible with the current version (4.7+) of MinGW (MinGW dropped the -mno-cygwin flag, which is still passed by distutils).

To use MinGW to compile Python extensions you have to patch the distutils/cygwinccompiler.py library module and remove every occurrence of  $-mno-cyqwin$ .

See <http://bugs.python.org/issue12641> bug report for more information on the issue.

#### **Next steps**

After completing these steps continue with *[Installing build dependencies](#page-0-0)*.

## **11.3.2 Preparing Linux build environment**

There is a good chance that you already have a working build environment. Just skip steps that you don't need to execute.

### **Installing basic build tools**

Note that the example below uses aptitude package manager, which is specific to Debian and Ubuntu Linux distributions. Use your favourite package manager to install these packages on your OS.

aptitude install build-essential gcc python-dev git-core

#### **Next steps**

After completing these steps continue with *[Installing build dependencies](#page-0-0)*.

## **11.3.3 Installing build dependencies**

#### **Setting up Python virtual environment**

A good practice is to create a separate Python virtual environment for each project. If you don't have [virtualenv](http://pypi.python.org/pypi/virtualenv) yet, install and activate it using:

```
curl -O https://raw.github.com/pypa/virtualenv/master/virtualenv.py
python virtualenv.py <name_of_the_venv>
. <name_of_the_venv>/bin/activate
```
## **Installing Cython**

Use pip [\(http://pypi.python.org/pypi/pip\)](http://pypi.python.org/pypi/pip) to install [Cython:](http://cython.org/)

pip install Cython>=0.16

## **Installing numpy**

Use pip to install [numpy:](http://numpy.scipy.org/)

pip install numpy

It takes some time to compile numpy, so it might be more convenient to install it from a binary release.

Note: Installing numpy in a virtual environment on Windows is not straightforward.

It is recommended to download a suitable binary .exe release from <http://www.scipy.org/Download/> and install it using easy\_install (i.e. easy\_install numpy-1.6.2-win32-superpack-python2.7.exe).

Note: You can find binaries for 64-bit Windows on [http://www.lfd.uci.edu/~gohlke/pythonlibs/.](http://www.lfd.uci.edu/~gohlke/pythonlibs/)

### **Installing Sphinx**

[Sphinx](http://sphinx.pocoo.org) is a documentation tool that converts reStructuredText files into nicely looking html documentation. Install it with:

pip install Sphinx

## **11.3.4 Building and installing PyWavelets**

## **Installing from source code**

Go to <https://github.com/nigma/pywt> GitHub project page, fork and clone the repository or use the upstream repository to get the source code:

```
git clone https://github.com/nigma/pywt.git PyWavelets
```
Activate your Python virtual environment, go to the cloned source directory and type the following commands to build and install the package:

```
python setup.py build
python setup.py install
```
To verify the installation run the following command:

python setup.py test

To build docs:

cd doc make html

## **Installing a development version**

You can also install directly from the source repository:

```
pip install -e git+https://github.com/nigma/pywt.git#egg=PyWavelets
```
or:

```
pip install PyWavelets==dev
```
## **Installing a regular release from PyPi**

A regular release can be installed with pip or easy\_install:

pip install PyWavelets

## **11.3.5 Testing**

## **Continous integration with Travis-CI**

The project is using [Travis-CI](http://travis-ci.org/#!/nigma/pywt) service for continous integration and testing.

Current build status is: If you are submitting a patch or pull request please make sure it does not break the build.

## **Running tests locally**

Simply:

```
python setup.py test
```
## **Running tests with Tox**

There's also a config file for running tests with Tox (pip install tox):

tox

It is not however very convenient at the moment because Tox recreates the test environment (which is a good thing) and builds numpy from source on every run (which takes a lot of time).

## **11.3.6 Something not working?**

If these instructions are not clear or you need help setting up your development environment, go ahead and ask on the PyWavelets discussion group at <http://groups.google.com/group/pywavelets> or open a ticket on [GitHub.](https://github.com/nigma/pywt)

# **11.4 Resources**

## **11.4.1 Code**

The [GitHub repository](https://github.com/nigma/pywt) is now the main code repository.

If you are using the Mercurial repository at Bitbucket, please switch to Git/GitHub and follow for development updates.

## **11.4.2 Questions and bug reports**

Use [GitHub Issues](https://github.com/nigma/pywt/issues) or [PyWavelets discussions group](http://groups.google.com/group/pywavelets) to post questions and open tickets.

## **11.4.3 Wavelet Properties Browser**

Browse properties and graphs of wavelets included in PyWavelets on [wavelets.pybytes.com.](http://wavelets.pybytes.com/)

## **11.4.4 Articles**

- [Denoising: wavelet thresholding](http://blancosilva.wordpress.com/teaching/mathematical-imaging/denoising-wavelet-thresholding/)
- [Wavelet Regression in Python](http://jseabold.net/blog/2012/02/wavelet-regression-in-python.html)

# **11.5 PyWavelets**

## **11.5.1 API Reference**

## **Wavelets**

```
Wavelet families()
```
## pywt.**families**()

Returns a list of available built-in wavelet families. Currently the built-in families are:

```
•Haar (haar)
```

```
•Daubechies (db)
```

```
•Symlets (sym)
```
- •Coiflets (coif)
- •Biorthogonal (bior)
- •Reverse biorthogonal (rbio)

•*"Discrete"* FIR approximation of Meyer wavelet (dmey)

## Example:

```
>>> import pywt
>>> print pywt.families()
['haar', 'db', 'sym', 'coif', 'bior', 'rbio', 'dmey']
```
## **Built-in wavelets - wavelist()**

```
pywt.wavelist([family ])
```
The wavelist () function returns a list of names of the built-in wavelets.

If the *family* name is None then names of all the built-in wavelets are returned. Otherwise the function returns names of wavelets that belong to the given family.

#### Example:
```
>>> import pywt
>>> print pywt.wavelist('coif')
['coif1', 'coif2', 'coif3', 'coif4', 'coif5']
```
Custom user wavelets are also supported through the [Wavelet](#page-0-0) object constructor as described below.

#### **Wavelet object**

```
class pywt.Wavelet(name[, filter_bank=None ])
```
Describes properties of a wavelet identified by the specified wavelet *name*. In order to use a built-in wavelet the *name* parameter must be a valid wavelet name from the [pywt.wavelist\(\)](#page-0-0) list.

Custom Wavelet objects can be created by passing a user-defined filters set with the *filter\_bank* parameter.

## Parameters

- name Wavelet name
- filter\_bank Use a user supplied filter bank instead of a built-in [Wavelet](#page-0-0).

The filter bank object can be a list of four filters coefficients or an object with  $f\text{inter}$  bank attribute, which returns a list of such filters in the following order:

[dec\_lo, dec\_hi, rec\_lo, rec\_hi]

Wavelet objects can also be used as a base filter banks. See section on *[using custom wavelets](#page-0-0)* for more information.

### Example:

```
>>> import pywt
>>> wavelet = pywt.Wavelet('db1')
```
#### **name**

Wavelet name.

#### **short\_name**

Short wavelet name.

# **dec\_lo**

Decomposition filter values.

#### **dec\_hi**

Decomposition filter values.

### **rec\_lo**

Reconstruction filter values.

## **rec\_hi**

Reconstruction filter values.

### **dec\_len**

Decomposition filter length.

#### **rec\_len**

Reconstruction filter length.

#### **filter\_bank**

Returns filters list for the current wavelet in the following order:

[dec\_lo, dec\_hi, rec\_lo, rec\_hi]

#### **inverse\_filter\_bank**

Returns list of reverse wavelet filters coefficients. The mapping from the *filter\_coeffs* list is as follows:

 $[rec\_lo[::-1], rec\_hi[::-1], dec\_lo[::-1], dec\_hi[::-1]$ 

#### **short\_family\_name**

Wavelet short family name

#### **family\_name**

Wavelet family name

#### **orthogonal**

Set if wavelet is orthogonal

### **biorthogonal**

Set if wavelet is biorthogonal

#### **symmetry**

asymmetric, near symmetric, symmetric

# **vanishing\_moments\_psi**

Number of vanishing moments for the wavelet function

### **vanishing\_moments\_phi**

Number of vanishing moments for the scaling function

#### Example:

```
>>> def format_array(arr):
... return "[%s]" % ", ".join(["%.14f" % x for x in arr])
>>> import pywt
>>> wavelet = pywt.Wavelet('db1')
>>> print wavelet
Wavelet db1
 Family name: Daubechies
 Short name: db
 Filters length: 2
 Orthogonal: True
 Biorthogonal: True
 Symmetry: asymmetric
>>> print format_array(wavelet.dec_lo), format_array(wavelet.dec_hi)
[0.70710678118655, 0.70710678118655] [-0.70710678118655, 0.70710678118655]
>>> print format_array(wavelet.rec_lo), format_array(wavelet.rec_hi)
[0.70710678118655, 0.70710678118655] [0.70710678118655, -0.70710678118655]
```
#### Approximating wavelet and scaling functions - **Wavelet.wavefun()**

Wavelet.**wavefun**(*level*)

Changed in version 0.2: The time (space) localisation of approximation function points was added. The [wavefun\(\)](#page-0-0) method can be used to calculate approximations of scaling function (*phi*) and wavelet function (*psi*) at the given level of refinement.

For [orthogonal](#page-0-0) wavelets returns approximations of scaling function and wavelet function with corresponding x-grid coordinates:

[phi, psi, x] = wavelet.wavefun(level)

#### Example:

```
>>> import pywt
>>> wavelet = pywt.Wavelet('db2')
>>> phi, psi, x = wavelet.wavefun(level=5)
```
For other ([biorthogonal](#page-0-0) but not [orthogonal](#page-0-0)) wavelets returns approximations of scaling and wavelet function both for decomposition and reconstruction and corresponding x-grid coordinates:

 $[phi_d, psi_d, phi_r, psi_r, x] = wavelet-wavefun(level)$ 

### Example:

```
>>> import pywt
>>> wavelet = pywt.Wavelet('bior3.5')
>>> phi_d, psi_d, phi_r, psi_r, x = wavelet.wavefun(level=5)
```
### See Also:

You can find live examples of [wavefun\(\)](#page-0-0) usage and images of all the built-in wavelets on the [Wavelet Prop](http://wavelets.pybytes.com)[erties Browser](http://wavelets.pybytes.com) page.

#### **Using custom wavelets**

PyWavelets comes with a [long list](#page-0-0) of the most popular wavelets built-in and ready to use. If you need to use a specific wavelet which is not included in the list it is very easy to do so. Just pass a list of four filters or an object with a [filter\\_bank](#page-0-0) attribute as a *filter\_bank* argument to the [Wavelet](#page-0-0) constructor.

The filters list, either in a form of a simple Python list or returned via the [filter\\_bank](#page-0-0) attribute, must be in the following order:

- lowpass decomposition filter
- highpass decomposition filter
- lowpass reconstruction filter
- highpass reconstruction filter

just as for the filter bank attribute of the [Wavelet](#page-0-0) class.

The [Wavelet](#page-0-0) object created in this way is a standard Wavelet instance.

The following example illustrates the way of creating custom Wavelet objects from plain Python lists of filter coefficients and a *filter bank-like* objects.

### Example:

```
>>> import pywt, math
\Rightarrow \ge \le = math.sqrt(2)/2
\Rightarrow dec_lo, dec_hi, rec_lo, rec_hi = [c, c], [-c, c], [c, c], [c, c], [c, -c]>>> filter_bank = [dec_lo, dec_hi, rec_lo, rec_hi]
>>> myWavelet = pywt.Wavelet(name="myHaarWavelet", filter_bank=filter_bank)
>>>
>>> class HaarFilterBank(object):
... @property
... def filter_bank(self):
\ldots c = math.sqrt(2)/2
... dec_lo, dec_hi, rec_lo, rec_hi = [c, c], [-c, c], [c, c], [c, -c]
            ... return [dec_lo, dec_hi, rec_lo, rec_hi]
>>> filter_bank = HaarFilterBank()
>>> myOtherWavelet = pywt.Wavelet(name="myHaarWavelet", filter_bank=filter_bank)
```
## **Signal extension modes**

Because the most common and practical way of representing digital signals in computer science is with finite arrays of values, some extrapolation of the input data has to be performed in order to extend the signal before computing the *[Discrete Wavelet Transform](#page-0-0)* using the cascading filter banks algorithm.

Depending on the extrapolation method, significant artifacts at the signal's borders can be introduced during that process, which in turn may lead to inaccurate computations of the *[DWT](#page-0-0)* at the signal's ends.

PyWavelets provides several methods of signal extrapolation that can be used to minimize this negative effect:

• zpd - **zero-padding** - signal is extended by adding zero samples:

... 0 0 | x1 x2 ... xn | 0 0 ...

• cpd - constant-padding - border values are replicated:

... x1 x1 | x1 x2 ... xn | xn xn ...

• sym - symmetric-padding - signal is extended by *mirroring* samples:

... x2 x1 | x1 x2 ... xn | xn xn-1 ...

• ppd - **periodic-padding** - signal is treated as a periodic one:

```
... xn-1 xn | x1 x2 ... xn | x1 x2 ...
```
• sp1 - smooth-padding - signal is extended according to the first derivatives calculated on the edges (straight line)

*[DWT](#page-0-0)* performed for these extension modes is slightly redundant, but ensures perfect reconstruction. To receive the smallest possible number of coefficients, computations can be performed with the [periodization](#page-0-0) mode:

• per - periodization - is like [periodic-padding](#page-0-0) but gives the smallest possible number of decomposition coefficients. *[IDWT](#page-0-0)* must be performed with the same mode.

### Example:

```
>>> import pywt
>>> print pywt.MODES.modes
['zpd', 'cpd', 'sym', 'ppd', 'sp1', 'per']
```
Notice that you can use any of the following ways of passing wavelet and mode parameters:

```
>>> import pywt
>>> (a, d) = pywt.dwt([1, 2, 3, 4, 5, 6], 'db2', 'sp1')
>>> (a, d) = pywt.dwt([1, 2, 3, 4, 5, 6], pywt.Wawelet('db2'), pywt.MODES.split)
```
Note: Extending data in context of PyWavelets does not mean reallocation of the data in computer's physical memory and copying values, but rather computing the extra values only when they are needed. This feature saves extra memory and CPU resources and helps to avoid page swapping when handling relatively big data arrays on computers with low physical memory.

# **Discrete Wavelet Transform (DWT)**

Wavelet transform has recently become a very popular when it comes to analysis, de-noising and compression of signals and images. This section describes functions used to perform single- and multilevel Discrete Wavelet Transforms.

### **Single level dwt**

```
pywt.dwt(data, wavelet[, mode='sym'])
```
The [dwt\(\)](#page-0-0) function is used to perform single level, one dimensional Discrete Wavelet Transform.

 $(cA, cD) = dwt$  (data, wavelet, mode='sym')

### **Parameters**

- data Input signal can be NumPy array, Python list or other iterable object. Both *single* and *double* precision floating-point data types are supported and the output type depends on the input type. If the input data is not in one of these types it will be converted to the default *double* precision data format before performing computations.
- wavelet Wavelet to use in the transform. This can be a name of the wavelet from the [wavelist\(\)](#page-0-0) list or a [Wavelet](#page-0-0) object instance.
- mode Signal extension mode to deal with the border distortion problem. See *[MODES](#page-0-0)* for details.

The transform coefficients are returned as two arrays containing approximation (*cA*) and detail (*cD*) coefficients respectively. Length of returned arrays depends on the selected signal extension *mode* - see the *[signal extension](#page-0-0) [modes](#page-0-0)* section for the list of available options and the  $\text{dwt}\_\text{coeff}\_\text{len}$  () function for information on getting the expected result length:

```
•for all modes except periodization:
len(cA) == len(cD) == floor((len(data) + wavelet.dec_len - 1) / 2)
•for periodization mode ("per"):
len(cA) == len(cD) == ceil(len(data) / 2)
```
### Example:

```
>>> import pywt
>>> (cA, cD) = pywt.dwt([1,2,3,4,5,6], 'db1')
>>> print cA
[ 2.12132034 4.94974747 7.77817459]
>>> print cD
[-0.70710678 - 0.70710678 - 0.70710678]
```
#### **Multilevel decomposition using wavedec**

```
pywt.wavedec(data, wavelet, mode='sym', level=None)
```
The [wavedec\(\)](#page-0-0) function performs 1D multilevel Discrete Wavelet Transform decomposition of given signal and returns ordered list of coefficients arrays in the form:

 $[cA_n, cD_n, cD_n-1, ..., cD2, cD1],$ 

where *n* denotes the level of decomposition. The first element (*cA\_n*) of the result is approximation coefficients array and the following elements (*cD\_n* - *cD\_1*) are details coefficients arrays.

#### Parameters

• data – Input signal can be NumPy array, Python list or other iterable object. Both *single* and *double* precision floating-point data types are supported and the output type depends on the input type. If the input data is not in one of these types it will be converted to the default *double* precision data format before performing computations.

- wavelet Wavelet to use in the transform. This can be a name of the wavelet from the [wavelist\(\)](#page-0-0) list or a [Wavelet](#page-0-0) object instance.
- mode Signal extension mode to deal with the border distortion problem. See *[MODES](#page-0-0)* for details.
- level Number of decomposition steps to perform. If the level is None, then the full decomposition up to the level computed with [dwt\\_max\\_level\(\)](#page-0-0) function for the given data and wavelet lengths is performed.

## Example:

```
>>> import pywt
>>> coeffs = pywt.wavedec([1,2,3,4,5,6,7,8], 'db1', level=2)
>>> cA2, cD2, cD1 = coeffs
>>> print cD1
[-0.70710678 - 0.70710678 - 0.70710678 - 0.70710678]>>> print cD2
[-2, -2.]>>> print cA2
[ 5. 13.]
```
**Partial Discrete Wavelet Transform data decomposition downcoef**

```
pywt.downcoef(part, data, wavelet[, mode='sym'[, level=1 ] ])
```
Similar to  $\det$  (), but computes only one set of coefficients. Useful when you need only approximation or only details at the given level.

## Parameters

- part decomposition type. For a computes approximation coefficients, for  $d$  details coefficients.
- data Input signal can be NumPy array, Python list or other iterable object. Both *single* and *double* precision floating-point data types are supported and the output type depends on the input type. If the input data is not in one of these types it will be converted to the default *double* precision data format before performing computations.
- wavelet Wavelet to use in the transform. This can be a name of the wavelet from the [wavelist\(\)](#page-0-0) list or a [Wavelet](#page-0-0) object instance.
- mode Signal extension mode to deal with the border distortion problem. See *[MODES](#page-0-0)* for details.
- level Number of decomposition steps to perform.

## **Maximum decomposition level - dwt\_max\_level**

```
pywt.dwt_max_level(data_len, filter_len)
```
The [dwt\\_max\\_level\(\)](#page-0-0) function can be used to compute the maximum *useful* level of decomposition for the given *input data length* and *wavelet filter length*.

The returned value equals to:

floor( log(data\_len/(filter\_len-1)) / log(2) )

Although the maximum decomposition level can be quite high for long signals, usually smaller values are chosen depending on the application.

The *filter\_len* can be either an int or [Wavelet](#page-0-0) object for convenience.

## Example:

```
>>> import pywt
>>> w = pywt.Wavelet('sym5')
>>> print pywt.dwt_max_level(data_len=1000, filter_len=w.dec_len)
6
>>> print pywt.dwt_max_level(1000, w)
6
```
**Result coefficients length - dwt\_coeff\_len**

### pywt.**dwt\_coeff\_len**(*data\_len*, *filter\_len*, *mode*)

Based on the given *input data length*, Wavelet *decomposition filter length* and *[signal extension mode](#page-0-0)*, the [dwt\\_coeff\\_len\(\)](#page-0-0) function calculates length of resulting coefficients arrays that would be created while performing [dwt\(\)](#page-0-0) transform.

For *[periodization](#page-0-0)* mode this equals:

```
ceil(data_len / 2)
```
which is the lowest possible length guaranteeing perfect reconstruction.

For other *[modes](#page-0-0)*:

 $floor((data_length + filter_length - 1) / 2)$ 

The *filter* len can be either an *int* or [Wavelet](#page-0-0) object for convenience.

## **Inverse Discrete Wavelet Transform (IDWT)**

#### **Single level idwt**

pywt.**idwt**  $(cA, cD, wavelet$ ,  $mode='sym'$ ,  $correct\_size=0$  |  $)$ 

The [idwt\(\)](#page-0-0) function reconstructs data from the given coefficients by performing single level Inverse Discrete Wavelet Transform.

#### **Parameters**

- cA Approximation coefficients.
- **cD** Detail coefficients.
- wavelet Wavelet to use in the transform. This can be a name of the wavelet from the [wavelist\(\)](#page-0-0) list or a [Wavelet](#page-0-0) object instance.
- mode Signal extension mode to deal with the border distortion problem. See *[MODES](#page-0-0)* for details. This is only important when DWT was performed in *[periodization](#page-0-0)* mode.
- **correct size** Typically, *cA* and *cD* coefficients lists must have equal lengths in order to perform IDWT. Setting *correct\_size* to *True* allows *cA* to be greater in size by one element compared to the *cD* size. This option is very useful when doing multilevel decomposition

and reconstruction (as for example with the  $w$  aveclec() function) of non-dyadic length signals when such minor differences can occur at various levels of IDWT.

# Example:

```
>>> import pywt
>>> (cA, cD) = pywt. dwt([1, 2, 3, 4, 5, 6], 'db2', 'sp1')>>> print pywt.idwt(cA, cD, 'db2', 'sp1')
[ 1. 2. 3. 4. 5. 6.]
```
One of the neat features of  $\pm$  dwt() is that one of the *cA* and *cD* arguments can be set to None. In that situation the reconstruction will be performed using only the other one. Mathematically speaking, this is equivalent to passing a zero-filled array as one of the arguments.

#### Example:

```
>>> import pywt
>>> (cA, cD) = pywt. dwt([1, 2, 3, 4, 5, 6], 'db2', 'sp1')>>> A = pywt.idwt(cA, None, 'db2', 'sp1')
>>> D = pywt.idwt(None, cD, 'db2', 'sp1')
>>> print A + D
[ 1. 2. 3. 4. 5. 6.]
```
### Multilevel reconstruction using **waverec**

pywt.**waverec**(*coeffs*, *wavelet*[, *mode='sym'*])

Performs multilevel reconstruction of signal from the given list of coefficients.

### Parameters

• coeffs – Coefficients list must be in the form like returned by  $wavedec()$  decomposition function, which is:

 $[cAn, cDn, cDn-1, ..., cD2, cD1]$ 

- wavelet Wavelet to use in the transform. This can be a name of the wavelet from the [wavelist\(\)](#page-0-0) list or a [Wavelet](#page-0-0) object instance.
- mode Signal extension mode to deal with the border distortion problem. See *[MODES](#page-0-0)* for details.

# Example:

```
>>> import pywt
>>> coeffs = pywt.wavedec([1, 2, 3, 4, 5, 6, 7, 8], 'db2', level=2)
>>> print pywt.waverec(coeffs, 'db2')
[ 1. 2. 3. 4. 5. 6. 7. 8.]
```
#### Direct reconstruction with **upcoef**

pywt.**upcoef**(*part*, *coeffs*, *wavelet*[, *level=1*[, *take=0* ] ])

Direct reconstruction from coefficients.

### **Parameters**

- part Defines the input coefficients type:
	- 'a' approximations reconstruction is performed
	- 'd' details reconstruction is performed
- coeffs Coefficients array to reconstruct.
- wavelet Wavelet to use in the transform. This can be a name of the wavelet from the [wavelist\(\)](#page-0-0) list or a [Wavelet](#page-0-0) object instance.
- level If *level* value is specified then a multilevel reconstruction is performed (first reconstruction is of type specified by *part* and all the following ones with *part* type a)
- take If *take* is specified then only the central part of length equal to the *take* parameter value is returned.

### Example:

```
>>> import pywt
>>> data = [1, 2, 3, 4, 5, 6]\Rightarrow (cA, cD) = pywt.dwt(data, 'db2', 'sp1')
>>> print pywt.upcoef('a', cA, 'db2') + pywt.upcoef('d', cD, 'db2') -0.25 -0.4330127 1. 2. 3. 4.
[-0.25 \t -0.4330127 \t 1. \t 2. \t 3. \t 4. \t 5.6. 1.78589838 -1.03108891]
\Rightarrow n = len(data)>>> print pywt.upcoef('a',cA,'db2',take=n) + pywt.upcoef('d',cD,'db2',take=n)
[ 1. 2. 3. 4. 5. 6.]
```
# **2D Forward and Inverse Discrete Wavelet Transform**

### **Single level dwt2**

```
pywt.dwt2(data, wavelet[, mode='sym'])
```
The [dwt2\(\)](#page-0-0) function performs single level 2D Discrete Wavelet Transform.

### Parameters

- data 2D input data.
- wavelet Wavelet to use in the transform. This can be a name of the wavelet from the [wavelist\(\)](#page-0-0) list or a [Wavelet](#page-0-0) object instance.
- mode Signal extension mode to deal with the border distortion problem. See *[MODES](#page-0-0)* for details. This is only important when DWT was performed in *[periodization](#page-0-0)* mode.

Returns one average and three details 2D coefficients arrays. The coefficients arrays are organized in tuples in the following form:

 $(cA, (cH, cV, cD))$ 

where *cA*, *cH*, *cV*, *cD* denote approximation, horizontal detail, vertical detail and diagonal detail coefficients respectively.

The relation to the other common data layout where all the approximation and details coefficients are stored in one big 2D array is as follows:

------------------- | | | | cA(LL) | cH(LH) | | | |  $(cA, (cH, cV, cD))$  <---> | | | | cV(HL) | cD(HH) | | | | -------------------

PyWavelets does not follow this pattern because of pure practical reasons of simple access to particular type of the output coefficients.

Example:

```
>>> import pywt, numpy
>>> data = numpy.ones((4,4), dtype=numpy.float64)
>>> coeffs = pywt.dwt2(data, 'haar')
>>> cA, (cH, cV, cD) = coeffs
>>> print cA
[[ 2. 2.]
\begin{bmatrix} 2. & 2. \end{bmatrix}>>> print cV
[[ 0. 0.]
[ 0. 0.1]
```
## **Single level idwt2**

```
pywt.idwt2(coeffs, wavelet[, mode='sym'])
```
The  $\text{idwt2}($ ) function reconstructs data from the given coefficients set by performing single level 2D Inverse Discrete Wavelet Transform.

## **Parameters**

• coeffs – A tuple with approximation coefficients and three details coefficients 2D arrays like from  $\text{dwt2}$ ():

 $(cA, (cH, cV, cD))$ 

- wavelet Wavelet to use in the transform. This can be a name of the wavelet from the [wavelist\(\)](#page-0-0) list or a [Wavelet](#page-0-0) object instance.
- mode Signal extension mode to deal with the border distortion problem. See *[MODES](#page-0-0)* for details. This is only important when the [dwt\(\)](#page-0-0) was performed in the *[periodization](#page-0-0)* mode.

#### Example:

```
>>> import pywt, numpy
>>> data = numpy.array([[1,2], [3,4]], dtype=numpy.float64)
>>> coeffs = pywt.dwt2(data, 'haar')
>>> print pywt.idwt2(coeffs, 'haar')
[[ 1. 2.]
 [ 3. 4.]]
```
### **2D multilevel decomposition using wavedec2**

pywt.**wavedec2**(*data*, *wavelet*[, *mode='sym'*[, *level=None* ] ]) Performs multilevel 2D Discrete Wavelet Transform decomposition and returns coefficients list:

```
[cAn, (cHn, cVn, cDn), ..., (cH1, cV1, cD1)]
```
where *n* denotes the level of decomposition and *cA*, *cH*, *cV* and *cD* are approximation, horizontal detail, vertical detail and diagonal detail coefficients arrays respectively.

#### **Parameters**

• data – Input signal can be NumPy array, Python list or other iterable object. Both *single* and *double* precision floating-point data types are supported and the output type depends on the input type. If the input data is not in one of these types it will be converted to the default *double* precision data format before performing computations.

- wavelet Wavelet to use in the transform. This can be a name of the wavelet from the [wavelist\(\)](#page-0-0) list or a [Wavelet](#page-0-0) object instance.
- mode Signal extension mode to deal with the border distortion problem. See *[MODES](#page-0-0)* for details.
- level Decomposition level. This should not be greater than the reasonable maximum value computed with the dwt  $\max$  level() function for the smaller dimension of the input data.

# Example:

```
>>> import pywt, numpy
>>> coeffs = pywt.wavedec2(numpy.ones((8,8)), 'db1', level=2)
\Rightarrow cA2, (cH2, cV2, cD2), (cH1, cV1, cD1) = coeffs
>>> print cA2
[[ 4. 4.]
 [ 4. 4.]]
```
#### **2D multilevel reconstruction using waverec2**

```
pywt.waverec2(coeffs, wavelet[, mode='sym'])
```
Performs multilevel reconstruction from the given coefficients set.

## Parameters

• coeffs – Coefficients set must be in the form like that from [wavedec2\(\)](#page-0-0) decomposition:

[cAn, (cHn, cVn, cDn), ..., (cH1, cV1, cD1)]

- wavelet Wavelet to use in the transform. This can be a name of the wavelet from the [wavelist\(\)](#page-0-0) list or a [Wavelet](#page-0-0) object instance.
- mode Signal extension mode to deal with the border distortion problem. See *[MODES](#page-0-0)* for details.

### Example:

```
>>> import pywt, numpy
>>> coeffs = pywt.wavedec2(numpy.ones((4,4)), 'db1')
>>> print "levels:", len(coeffs)-1
levels: 2
>>> print pywt.waverec2(coeffs, 'db1')
[[ 1. 1. 1. 1.]
[ 1. 1. 1. 1.]
[ 1. 1. 1. 1.]
 [ 1. 1. 1. 1.]]
```
### **Stationary Wavelet Transform**

[Stationary Wavelet Transform \(SWT\),](http://en.wikipedia.org/wiki/Stationary_wavelet_transform) also known as *Undecimated wavelet transform* or *Algorithme à trous* is a translation-invariance modification of the *Discrete Wavelet Transform* that does not decimate coefficients at every transformation level.

### **Multilevel swt**

```
pywt.swt (data, wavelet, level |, start_level=0 |)
```
Performs multilevel Stationary Wavelet Transform.

#### Parameters

- data Input signal can be NumPy array, Python list or other iterable object. Both *single* and *double* precision floating-point data types are supported and the output type depends on the input type. If the input data is not in one of these types it will be converted to the default *double* precision data format before performing computations.
- wavelet Wavelet to use in the transform. This can be a name of the wavelet from the [wavelist\(\)](#page-0-0) list or a [Wavelet](#page-0-0) object instance.
- level  $(int)$  Required transform level. See the [swt\\_max\\_level\(\)](#page-0-0) function.
- start\_level (*int*) The level at which the decomposition will begin (it allows to skip a given number of transform steps and compute coefficients starting directly from the *start\_level*)

Returns list of coefficient pairs in the form:

```
[(cAn, cDn), ..., (cA2, cD2), (cA1, cD1)]
```
where *n* is the *level* value.

If *m* = *start\_level* is given, then the beginning *m* steps are skipped:

 $[(cAm+n, cDm+n), ..., (cAm+1, cDm+1), (cAm, cDm)]$ 

### **Multilevel swt2**

 $p$ ywt.**swt2**(*data*, *wavelet*, *level*[, *start\_level*=0]) Performs multilevel 2D Stationary Wavelet Transform.

#### Parameters

- data 2D array with input data.
- wavelet Wavelet to use in the transform. This can be a name of the wavelet from the [wavelist\(\)](#page-0-0) list or a [Wavelet](#page-0-0) object instance.
- level Number of decomposition steps to perform.
- start\_level The level at which the decomposition will begin.

The result is a set of coefficients arrays over the range of decomposition levels:

```
\Gamma(cA_n,(cH_n, cV_n, cD_n)
    ),
    (cA_n+1,(cH_n+1, cV_n+1, cD_n+1)
    ),
    ...,
    (cA_n+level,
        (cH_n+level, cV_n+level, cD_n+level)
    )
]
```
where *cA* is approximation, *cH* is horizontal details, *cV* is vertical details, *cD* is diagonal details, *n* is *start* level and *m* equals *n+level*.

### **Maximum decomposition level - swt\_max\_level**

```
pywt.swt_max_level(input_len)
```
Calculates the maximum level of Stationary Wavelet Transform for data of given length.

Parameters input\_len – Input data length.

#### **Wavelet Packets**

New in version 0.2. Version *0.2* of PyWavelets includes many new features and improvements. One of such new feature is a two-dimensional wavelet packet transform structure that is almost completely sharing programming interface with the one-dimensional tree structure.

In order to achieve this simplification, a new inheritance scheme was used in which a [BaseNode](#page-0-0) base node class is a superclass for both [Node](#page-0-0) and [Node2D](#page-0-0) node classes.

The node classes are used as data wrappers and can be organized in trees (binary trees for 1D transform case and quad-trees for the 2D one). They are also superclasses to the [WaveletPacket](#page-0-0) class and [WaveletPacket2D](#page-0-0) class that are used as the decomposition tree roots and contain a couple additional methods.

The below diagram illustrates the inheritance tree:

- [BaseNode](#page-0-0) common interface for 1D and 2D nodes:
	- [Node](#page-0-0) data carrier node in a 1D decomposition tree
		- \* [WaveletPacket](#page-0-0) 1D decomposition tree root node
	- [Node2D](#page-0-0) data carrier node in a 2D decomposition tree
		- \* [WaveletPacket2D](#page-0-0) 2D decomposition tree root node

### **BaseNode - a common interface of WaveletPacket and WaveletPacket2D**

```
class pywt.BaseNode
class pywt.Node(BaseNode)
class pywt.WaveletPacket(Node)
class pywt.Node2D(BaseNode)
class pywt.WaveletPacket2D(Node2D)
```
Note: The Base[Node](#page-0-0) is a base class for Node and [Node2D](#page-0-0). It should not be used directly unless creating a new transformation type. It is included here to document the common interface of 1D and 2D node an wavelet packet transform classes.

```
__init__(parent, data, node_name)
```
### Parameters

- **parent** parent node. If parent is None then the node is considered detached.
- data data associated with the node. 1D or 2D numeric array, depending on the transform type.

• node name – a name identifying the coefficients type. See Node, node name and [Node2D.node\\_name](#page-0-0) for information on the accepted subnodes names.

## **data**

Data associated with the node. 1D or 2D numeric array (depends on the transform type).

### **parent**

Parent node. Used in tree navigation. None for root node.

#### **wavelet**

[Wavelet](#page-0-0) used for decomposition and reconstruction. Inherited from parent node.

### **mode**

Signal extension *[mode](#page-0-0)* for the [dwt\(\)](#page-0-0) ([dwt2\(\)](#page-0-0)) and [idwt\(\)](#page-0-0) ([idwt2\(\)](#page-0-0)) decomposition and reconstruction functions. Inherited from parent node.

#### **level**

Decomposition level of the current node. 0 for root (original data), 1 for the first decomposition level, etc.

#### **path**

Path string defining position of the node in the decomposition tree.

#### **node\_name**

Node name describing [data](#page-0-0) coefficients type of the current subnode.

See [Node.node\\_name](#page-0-0) and [Node2D.node\\_name](#page-0-0).

#### **maxlevel**

Maximum allowed level of decomposition. Evaluated from parent or child nodes.

### **is\_empty**

Checks if [data](#page-0-0) attribute is None.

### **has\_any\_subnode**

Checks if node has any subnodes (is not a leaf node).

### **decompose**()

Performs Discrete Wavelet Transform on the [data](#page-0-0) and returns transform coefficients.

## **reconstruct**([*update=False* ])

Performs Inverse Discrete Wavelet Transform on subnodes coefficients and returns reconstructed data for the current level.

**Parameters update** – If set, the  $data$  attribute will be updated with the reconstructed value.

Note: Descends to subnodes and recursively calls reconstruct () on them.

# **get\_subnode**(*part*[, *decompose=True* ])

Returns subnode or None (see *decomposition* flag description).

### Parameters

- part Subnode name
- decompose If True and subnode does not exist, it will be created using coefficients from the DWT decomposition of the current node.

## **\_\_getitem\_\_**(*path*)

Used to access nodes in the decomposition tree by string *path*.

Parameters path – Path string composed from valid node names. See Node . node\_name and [Node2D.node\\_name](#page-0-0) for node naming convention.

Similar to get subnode() method with *decompose=True*, but can access nodes on any level in the decomposition tree.

If node does not exist yet, it will be created by decomposition of its parent node.

# **\_\_setitem\_\_**(*path*, *data*)

Used to set node or node's data in the decomposition tree. Nodes are identified by string *path*.

- **Parameters** 
	- path Path string composed from valid node names. See [Node.node\\_name](#page-0-0) and [Node2D.node\\_name](#page-0-0) for node naming convention.
	- data numeric array or [BaseNode](#page-0-0) subclass.
- **\_\_delitem\_\_**(*path*)

Used to delete node from the decomposition tree.

Parameters path – Path string composed from valid node names. See [Node.node\\_name](#page-0-0) and [Node2D.node\\_name](#page-0-0) for node naming convention.

## **get\_leaf\_nodes**([*decompose=False* ])

Traverses through the decomposition tree and collects leaf nodes (nodes without any subnodes).

Parameters decompose – If *decompose* is True, the method will try to decompose the tree up to the [maximum level](#page-0-0).

### **walk** (*self, func*,  $args=(\begin{bmatrix} \end{bmatrix},$  *kwargs*={ $\begin{bmatrix} \end{bmatrix},$  *decompose=True*  $\begin{bmatrix} \end{bmatrix}$ )

Traverses the decomposition tree and calls func(node, \*args, \*\*kwargs) on every node. If *func* returns True, descending to subnodes will continue.

## Parameters

• func – callable accepting [BaseNode](#page-0-0) as the first param and optional positional and keyword arguments:

func(node, \*args, \*\*kwargs)

• decompose – If *decompose* is True (default), the method will also try to decompose the tree up to the [maximum level](#page-0-0).

Args arguments to pass to the *func*

Kwargs keyword arguments to pass to the *func*

 $\textbf{walk\_depth}(self, func[, args=()[, kways=[]], decayose=False[]$ Similar to  $\text{walk}$  () but traverses the tree in depth-first order.

### **Parameters**

• func – callable accepting  $BaseNode$  as the first param and optional positional and keyword arguments:

func(node, \*args, \*\*kwargs)

• decompose – If *decompose* is True, the method will also try to decompose the tree up to the [maximum level](#page-0-0).

Args arguments to pass to the *func*

Kwargs keyword arguments to pass to the *func*

### **WaveletPacket and WaveletPacket tree Node**

class pywt.**Node**(*BaseNode*) class pywt.**WaveletPacket**(*Node*)

#### **node\_name**

Node name describing [data](#page-0-0) coefficients type of the current subnode.

For **[WaveletPacket](#page-0-0)** case it is just as in **[dwt\(\)](#page-0-0)**:

- a approximation coefficients
- d details coefficients

### **decompose**()

See Also:

•[dwt\(\)](#page-0-0) for 1D Discrete Wavelet Transform output coefficients.

### class pywt.**WaveletPacket**(*Node*)

**\_\_init\_\_**(*data*, *wavelet*[, *mode='sym'*[, *maxlevel=None* ] ])

### **Parameters**

- data data associated with the node. 1D numeric array.
- wavelet Wavelet to use in the transform. This can be a name of the wavelet from the [wavelist\(\)](#page-0-0) list or a [Wavelet](#page-0-0) object instance.
- [mode](#page-0-0) Signal extension *mode* for the [dwt\(\)](#page-0-0) and [idwt\(\)](#page-0-0) decomposition and reconstruction functions.
- maxlevel Maximum allowed level of decomposition. If not specified it will be calculated based on the *wavelet* and *data* length using [pywt.dwt\\_max\\_level\(\)](#page-0-0).

# **get\_level**(*level*[, *order="natural"*[, *decompose=True* ] ]) Collects nodes from the given level of decomposition.

## **Parameters**

- level Specifies decomposition *level* from which the nodes will be collected.
- order Specifies nodes order natural (natural) or frequency (freq).
- decompose If set then the method will try to decompose the data up to the specified *level*.

If nodes at the given level are missing (i.e. the tree is partially decomposed) and the *decompose* is set to False, only existing nodes will be returned.

## **WaveletPacket2D and WaveletPacket2D tree Node2D**

```
class pywt.Node2D(BaseNode)
class pywt.WaveletPacket2D(Node2D)
```
#### **node\_name**

### For **[WaveletPacket2D](#page-0-0)** case it is just as in **[dwt2\(\)](#page-0-0)**:

- a approximation coefficients (*LL*)
- h horizontal detail coefficients (*LH*)
- v vertical detail coefficients (*HL*)
- d diagonal detail coefficients (*HH*)

#### **decompose**()

## See Also:

### [dwt2\(\)](#page-0-0) for 2D Discrete Wavelet Transform output coefficients.

#### **expand\_2d\_path(self, path):**

## class pywt.**WaveletPacket2D**(*Node2D*)

**\_\_init\_\_**(*data*, *wavelet*[, *mode='sym'*[, *maxlevel=None* ] ])

### Parameters

- data data associated with the node. 2D numeric array.
- wavelet Wavelet to use in the transform. This can be a name of the wavelet from the [wavelist\(\)](#page-0-0) list or a [Wavelet](#page-0-0) object instance.
- **[mode](#page-0-0)** Signal extension *mode* for the [dwt\(\)](#page-0-0) and [idwt\(\)](#page-0-0) decomposition and reconstruction functions.
- maxlevel Maximum allowed level of decomposition. If not specified it will be calculated based on the *wavelet* and *data* length using [pywt.dwt\\_max\\_level\(\)](#page-0-0).

**get\_level**(*level*[, *order="natural"*[, *decompose=True* ] ]) Collects nodes from the given level of decomposition.

### Parameters

- level Specifies decomposition *level* from which the nodes will be collected.
- order Specifies nodes order natural (natural) or frequency (freq).
- decompose If set then the method will try to decompose the data up to the specified *level*.

If nodes at the given level are missing (i.e. the tree is partially decomposed) and the *decompose* is set to False, only existing nodes will be returned.

# **Thresholding functions**

The thresholding helper module implements the most popular signal thresholding functions.

## **Hard thresholding**

### **hard** (*data*, *value*[, *substitute=0*])

Hard thresholding. Replace all *data* values with *substitute* where their absolute value is less than the *value* param.

*Data* values with absolute value greater or equal to the thresholding *value* stay untouched.

## Parameters

- data numeric data
- value thresholding value
- substitute substitute value

Returns array

### **Soft thresholding**

**soft**  $(data, value$ , *substitute=0* ) Soft thresholding.

#### **Parameters**

- data numeric data
- value thresholding value
- substitute substitute value

Returns array

### **Greater**

```
greater(data, value[, substitute=0 ])
```
Replace *data* with *substitute* where *data* is below the thresholding *value*.

*Greater data* values pass untouched.

### **Parameters**

- data numeric data
- value thresholding value
- substitute substitute value

Returns array

# **Less**

```
less (data, value, substitute=0)
```
Replace *data* with *substitute* where *data* is above the thresholding *value*.

*Less data* values pass untouched.

# Parameters

- data numeric data
- value thresholding value
- substitute substitute value

Returns array

# **Other functions**

**Single-level n-dimensional Discrete Wavelet Transform.**

pywt.**dwtn**(*data*, *wavelet*[, *mode='sym'*])

Performs single-level n-dimensional Discrete Wavelet Transform.

**Parameters** 

- data n-dimensional array
- wavelet Wavelet to use in the transform. This can be a name of the wavelet from the [wavelist\(\)](#page-0-0) list or a [Wavelet](#page-0-0) object instance.
- mode Signal extension mode to deal with the border distortion problem. See *[MODES](#page-0-0)* for details.

Results are arranged in a dictionary, where key specifies the transform type on each dimension and value is a n-dimensional coefficients array.

For example, for a 2D case the result will look something like this:

```
{
   'aa': <coeffs> # A(LL) - approx. on 1st dim, approx. on 2nd dim
   'ad': <coeffs> # H(LH) - approx. on 1st dim, det. on 2nd dim
   'da': <coeffs> # V(HL) - det. on 1st dim, approx. on 2nd dim
   'dd': <coeffs> # D(HH) - det. on 1st dim, det. on 2nd dim
}
```
**Integrating wavelet functions - intwave()**

## pywt.**intwave**(*wavelet*[, *precision=8* ])

Integration of wavelet function approximations as well as any other signals can be performed using the [pywt.intwave\(\)](#page-0-0) function.

The result of the call depends on the *wavelet* argument:

•for orthogonal wavelets - an integral of the wavelet function specified on an x-grid:

[int\_psi, x] = intwave(wavelet, precision)

•for other wavelets - integrals of decomposition and reconstruction wavelet functions and a corresponding x-grid:

 $[int\_psi_d, int\_psi_r, x] = intwave(wavelet, precision)$ 

•for a tuple of coefficients data and a x-grid - an integral of function and the given x-grid is returned (the x-grid is used for computations).:

 $[int_function, x] = intwave((data, x), precision)$ 

## Example:

```
>>> import pywt
>>> wavelet1 = pywt.Wavelet('db2')
>>> [int_psi, x] = pywt.intwave(wavelet1, precision=5)
>>> wavelet2 = pywt.Wavelet('bior1.3')
>>> [int_psi_d, int_psi_r, x] = pywt.intwave(wavelet2, precision=5)
```
#### **Central frequency of** *psi* **wavelet function**

```
pywt.centfrq(wavelet[, precision=8 ])
pywt.centfrq((function_approx, x))
```
Parameters

- wavelet [Wavelet](#page-0-0), wavelet name string or *(wavelet function approx., x grid)* pair
- precision Precision that will be used for wavelet function approximation computed with the [Wavelet.wavefun\(\)](#page-0-0) method.

# **11.5.2 Usage examples**

The following examples are used as doctest regression tests written using reST markup. They are included in the documentation since they contain various useful examples illustrating how to use and how not to use PyWavelets.

#### **The Wavelet object**

# **Wavelet families and builtin Wavelets names**

[Wavelet](#page-0-0) objects are really a handy carriers of a bunch of DWT-specific data like *quadrature mirror filters* and some general properties associated with them.

At first let's go through the methods of creating a  $\text{Wavelet}$  $\text{Wavelet}$  $\text{Wavelet}$  object. The easiest and the most convenient way is to use builtin named Wavelets.

These wavelets are organized into groups called wavelet families. The most commonly used families are:

```
>>> import pywt
>>> pywt.families()
['haar', 'db', 'sym', 'coif', 'bior', 'rbio', 'dmey']
```
The wavelist () function with family name passed as an argument is used to obtain the list of wavelet names in each family.

```
>>> for family in pywt.families():
... print "%s family:" % family, ', '.join(pywt.wavelist(family))
haar family: haar
db family: db1, db2, db3, db4, db5, db6, db7, db8, db9, db10, db11, db12, db13, db14, db15, db16, db1
sym family: sym2, sym3, sym4, sym5, sym6, sym7, sym8, sym9, sym10, sym11, sym12, sym13, sym14, sym15, sym16, sym17, sym18, sym19, sym20
coif family: coif1, coif2, coif3, coif4, coif5
bior family: bior1.1, bior1.3, bior1.5, bior2.2, bior2.4, bior2.6, bior2.8, bior3.1, bior3.3, bior3.5, bior3.7, bior3.9, bior4.4, bior5.5, bior6.8
rbio family: rbio1.1, rbio1.3, rbio1.5, rbio2.2, rbio2.4, rbio2.6, rbio2.8, rbio3.1, rbio3.3, rbio3.5, rbio3.7, rbio3.9, rbio4.4, rbio5.5, rbio6.8
dmey family: dmey
```
To get the full list of builtin wavelets' names just use the [wavelist\(\)](#page-0-0) with no argument. As you can see currently there are 76 builtin wavelets.

```
>>> len(pywt.wavelist())
76
```
#### **Creating Wavelet objects**

Now when we know all the names let's finally create a [Wavelet](#page-0-0) object:

**>>>** w = pywt.Wavelet('db3')

So.. that's it.

#### **Wavelet properties**

But what can we do with [Wavelet](#page-0-0) objects? Well, they carry some interesting information.

First, let's try printing a [Wavelet](#page-0-0) object. This shows a brief information about its name, its family name and some properties like orthogonality and symmetry.

```
>>> print w
Wavelet db3
 Family name: Daubechies
 Short name: db
 Filters length: 6
 Orthogonal: True
 Biorthogonal: True
 Symmetry: asymmetric
```
But the most important information are the wavelet filters coefficients, which are used in *[Discrete Wavelet Transform](#page-0-0)*. These coefficients can be obtained via the [dec\\_lo](#page-0-0), [Wavelet.dec\\_hi](#page-0-0), [rec\\_lo](#page-0-0) and [rec\\_hi](#page-0-0) attributes, which corresponds to lowpass and highpass decomposition filters and lowpass and highpass reconstruction filters respectively:

```
>>> def print_array(arr):
... print "[%s]" % ", ".join(["%.14f" % x for x in arr])
```

```
>>> print_array(w.dec_lo)
[0.03522629188210, -0.08544127388224, -0.13501102001039, 0.45987750211933, 0.80689150931334, 0.33267
>>> print_array(w.dec_hi)
[-0.33267055295096, 0.80689150931334, -0.45987750211933, -0.13501102001039, 0.08544127388224, 0.0352
>>> print_array(w.rec_lo)
[0.33267055295096, 0.80689150931334, 0.45987750211933, -0.13501102001039, -0.08544127388224, 0.03522
>>> print_array(w.rec_hi)
[0.03522629188210, 0.08544127388224, -0.13501102001039, -0.45987750211933, 0.80689150931334, -0.33267055295096]
```
Another way to get the filters data is to use the [filter\\_bank](#page-0-0) attribute, which returns all four filters in a tuple:

```
>>> w.filter_bank == (w.dec_lo, w.dec_hi, w.rec_lo, w.rec_hi)
True
```
Other Wavelet's properties are:

Wavelet [name](#page-0-0), [short\\_family\\_name](#page-0-0) and [family\\_name](#page-0-0):

```
>>> print w.name
db3
>>> print w.short_family_name
db
>>> print w.family_name
Daubechies
```
• Decomposition ([dec\\_len](#page-0-0)) and reconstruction ( $rec$ \_len) filter lengths:

```
>>> int(w.dec_len) # int() is for normalizing longs and ints for doctest
6
>>> int(w.rec_len)
6
```
• Orthogonality ([orthogonal](#page-0-0)) and biorthogonality ([biorthogonal](#page-0-0)):

```
>>> w.orthogonal
True
>>> w.biorthogonal
True
```
• Symmetry ([symmetry](#page-0-0)):

```
>>> print w.symmetry
asymmetric
```
• Number of vanishing moments for the scaling function *phi* ([vanishing\\_moments\\_phi](#page-0-0)) and the wavelet function *psi* ([vanishing\\_moments\\_psi](#page-0-0)) associated with the filters:

```
>>> w.vanishing_moments_phi
\bigcap>>> w.vanishing_moments_psi
3
```
Now when we know a bit about the builtin Wavelets, let's see how to create *[custom Wavelets](#page-0-0)* objects. These can be done in two ways:

1. Passing the filter bank object that implements the *filter\_bank* attribute. The attribute must return four filters coefficients.

```
>>> class MyHaarFilterBank(object):
... @property
... def filter_bank(self):
... from math import sqrt
... return ([sqrt(2)/2, sqrt(2)/2], [-sqrt(2)/2, sqrt(2)/2],
... [sqrt(2)/2, sqrt(2)/2], [sqrt(2)/2, -sqrt(2)/2])
>>> my_wavelet = pywt.Wavelet('My Haar Wavelet', filter_bank=MyHaarFilterBank())
```
2. Passing the filters coefficients directly as the *filter\_bank* parameter.

```
>>> from math import sqrt
>>> my_filter_bank = ([sqrt(2)/2, sqrt(2)/2], [-sqrt(2)/2, sqrt(2)/2],
... [sqrt(2)/2, sqrt(2)/2], [sqrt(2)/2, -sqrt(2)/2])
>>> my_wavelet = pywt.Wavelet('My Haar Wavelet', filter_bank=my_filter_bank)
```
Note that such custom wavelets will not have all the properties set to correct values:

```
>>> print my_wavelet
Wavelet My Haar Wavelet
 Family name:
 Short name:
 Filters length: 2
 Orthogonal: False
 Biorthogonal: False
 Symmetry: unknown
```
You can however set a few of them on your own:

```
>>> my_wavelet.orthogonal = True
>>> my_wavelet.biorthogonal = True
>>> print my_wavelet
Wavelet My Haar Wavelet
  Family name:
```

```
Short name:
Filters length: 2
Orthogonal: True
Biorthogonal: True
Symmetry: unknown
```
### **And now... the** *wavefun***!**

We all know that the fun with wavelets is in wavelet functions. Now what would be this package without a tool to compute wavelet and scaling functions approximations?

This is the purpose of the [wavefun\(\)](#page-0-0) method, which is used to approximate scaling function (*phi*) and wavelet function (*psi*) at the given level of refinement, based on the filters coefficients.

The number of returned values varies depending on the wavelet's orthogonality property. For orthogonal wavelets the result is tuple with scaling function, wavelet function and xgrid coordinates.

```
>>> w = pywt.Wavelet('sym3')
>>> w.orthogonal
True
>>> (phi, psi, x) = w.wavefun(level=5)
```
For biorthogonal (non-orthogonal) wavelets different scaling and wavelet functions are used for decomposition and reconstruction, and thus five elements are returned: decomposition scaling and wavelet functions approximations, reconstruction scaling and wavelet functions approximations, and the xgrid.

```
>>> w = pywt.Wavelet('bior1.3')
>>> w.orthogonal
False
>>> (phi_d, psi_d, phi_r, psi_r, x) = w.wavefun(level=5)
```
### See Also:

You can find live examples of [wavefun\(\)](#page-0-0) usage and images of all the built-in wavelets on the [Wavelet Properties](http://wavelets.pybytes.com) [Browser](http://wavelets.pybytes.com) page.

# **Signal Extension Modes**

```
Import pywt first
>>> import pywt
>>> def format_array(a):
... """Consistent array representation across different systems"""
... import numpy
\ldots a = numpy.where(numpy.abs(a) < 1e-5, 0, a)
```
**... return** numpy.array2string(a, precision=5, separator=' ', suppress\_small=True)

List of available signal extension *[modes](#page-0-0)*:

```
>>> print pywt.MODES.modes
['zpd', 'cpd', 'sym', 'ppd', 'spl', 'per']
```
Test that  $\text{dwt}(\cdot)$  and  $\text{idwt}(\cdot)$  can be performed using every mode:

```
\Rightarrow \ge \ge [1, 2, 1, 5, -1, 8, 4, 6]>>> for mode in pywt.MODES.modes:
... cA, cD = pywt.dwt(x, 'db2', mode)
... print "Mode:", mode
... print "cA:", format_array(cA)
... print "cD:", format_array(cD)
... print "Reconstruction:", pywt.idwt(cA, cD, 'db2', mode)
Mode: zpd
cA: [-0.03468 1.73309 3.40612 6.32929 6.95095]
cD: [-0.12941 -2.156 -5.95035 -1.21545 -1.8625]Reconstruction: [ 1. 2. 1. 5. -1. 8. 4. 6.]
Mode: cpd
cA: [ 1.2848 1.73309 3.40612 6.32929 7.51936]
cD: [-0.48296 -2.156 -5.95035 -1.21545 0.25882]Reconstruction: [ 1. 2. 1. 5. -1. 8. 4. 6.]
Mode: sym
cA: [ 1.76777 1.73309 3.40612 6.32929 7.77817]
cD: [-0.61237 -2.156 -5.95035 -1.21545 1.22474]Reconstruction: [ 1. 2. 1. 5. -1. 8. 4. 6.]
Mode: ppd
cA: [ 6.91627 1.73309 3.40612 6.32929 6.91627]
cD: [-1.99191 -2.156 -5.95035 -1.21545 -1.99191]Reconstruction: [ 1. 2. 1. 5. -1. 8. 4. 6.]
Mode: sp1
cA: [-0.51764 1.73309 3.40612 6.32929 7.45001]
cD: \begin{bmatrix} 0. & -2.156 & -5.95035 & -1.21545 & 0. \end{bmatrix}Reconstruction: [ 1. 2. 1. 5. -1. 8. 4. 6.]
Mode: per
cA: [ 4.05317 3.05257 2.85381 8.42522]
cD: [ 0.18947 4.18258 4.33738 2.60428]
Reconstruction: [ 1. 2. 1. 5. -1. 8. 4. 6.]
```
Invalid mode name should rise a ValueError:

```
>>> pywt.dwt([1,2,3,4], 'db2', 'invalid')
Traceback (most recent call last):
...
ValueError: Unknown mode name 'invalid'.
```
You can also refer to modes via *[MODES](#page-0-0)* class attributes:

```
>>> for mode_name in ['zpd', 'cpd', 'sym', 'ppd', 'sp1', 'per']:
... mode = getattr(pywt.MODES, mode_name)
... cA, cD = pywt. dwt([1, 2, 1, 5, -1, 8, 4, 6], 'db2', mode)... print "Mode:", mode, "(%s)" % mode_name
... print "cA:", format_array(cA)
... print "cD:", format_array(cD)
... print "Reconstruction:", pywt.idwt(cA, cD, 'db2', mode)
Mode: 0 (zpd)
cA: [-0.03468 1.73309 3.40612 6.32929 6.95095]
cD: [-0.12941 -2.156 -5.95035 -1.21545 -1.8625]Reconstruction: [ 1. 2. 1. 5. -1. 8. 4. 6.]
Mode: 2 (cpd)
cA: [ 1.2848 1.73309 3.40612 6.32929 7.51936]
cD: [-0.48296 -2.156 -5.95035 -1.21545 0.25882]
Reconstruction: [ 1. 2. 1. 5. -1. 8. 4. 6.]
Mode: 1 (sym)
cA: [ 1.76777 1.73309 3.40612 6.32929 7.77817]
cD: [-0.61237 -2.156 -5.95035 -1.21545 1.22474]
```

```
Reconstruction: [ 1. 2. 1. 5. -1. 8. 4. 6.]
Mode: 4 (ppd)
cA: [ 6.91627 1.73309 3.40612 6.32929 6.91627]
cD: [-1.99191 -2.156 -5.95035 -1.21545 -1.99191]Reconstruction: [ 1. 2. 1. 5. -1. 8. 4. 6.]
Mode: 3 (sp1)
cA: [-0.51764 1.73309 3.40612 6.32929 7.45001]
cD: [ 0. -2.156 -5.95035 -1.21545 0. ]
Reconstruction: [ 1. 2. 1. 5. -1. 8. 4. 6.]
Mode: 5 (per)
cA: [ 4.05317 3.05257 2.85381 8.42522]
cD: [ 0.18947 4.18258 4.33738 2.60428]
Reconstruction: [ 1. 2. 1. 5. -1. 8. 4. 6.]
```
Some invalid mode values:

```
>>> pywt.dwt(x, 'db2', -1)
Traceback (most recent call last):
...
ValueError: Invalid mode.
>>> pywt.dwt(x, 'db2', 7)
Traceback (most recent call last):
...
ValueError: Invalid mode.
```
**>>>** pywt.dwt(x, 'db2', None) Traceback (most recent call last): ... TypeError: expected string or Unicode object, NoneType found

The default mode is *[sym](#page-0-0)*:

 $\Rightarrow$  cA, cD = pywt.dwt(x, 'db2') **>>> print** cA [ 1.76776695 1.73309178 3.40612438 6.32928585 7.77817459] **>>> print** cD  $[-0.61237244 -2.15599552 -5.95034847 -1.21545369 1.22474487]$ **>>> print** pywt.idwt(cA, cD, 'db2') [ 1. 2. 1. 5. -1. 8. 4. 6.]

And using a keyword argument:

```
\Rightarrow cA, cD = pywt.dwt(x, 'db2', mode='sym')
>>> print cA
[ 1.76776695 1.73309178 3.40612438 6.32928585 7.77817459]
>>> print cD
[-0.61237244 -2.15599552 -5.95034847 -1.21545369 \quad 1.22474487]>>> print pywt.idwt(cA, cD, 'db2')
[ 1. 2. 1. 5. -1. 8. 4. 6.]
```
# **DWT and IDWT**

### **Discrete Wavelet Transform**

Let's do a [Discrete Wavelet Transform](#page-0-0) of a sample data *x* using the db2 wavelet. It's simple..

**>>> import pywt**  $\Rightarrow$  **x** = [3, 7, 1, 1, -2, 5, 4, 6]  $\Rightarrow$  cA, cD = pywt.dwt(x, 'db2')

And the approximation and details coefficients are in  $cA$  and  $cD$  respectively:

```
>>> print cA
[ 5.65685425 7.39923721 0.22414387 3.33677403 7.77817459]
>>> print cD
[-2.44948974 -1.60368225 -4.44140056 -0.41361256 1.22474487]
```
### **Inverse Discrete Wavelet Transform**

Now let's do an opposite operation - [Inverse Discrete Wavelet Transform](#page-0-0):

**>>> print** pywt.idwt(cA, cD, 'db2') [ 3. 7. 1. 1. -2. 5. 4. 6.]

Voilà! That's it!

#### **More Examples**

Now let's experiment with the [dwt\(\)](#page-0-0) some more. For example let's pass a [Wavelet](#page-0-0) object instead of the wavelet name and specify signal extension mode (the default is *[sym](#page-0-0)*) for the border effect handling:

```
>>> w = pywt.Wavelet('sym3')
>>> cA, cD = pywt.dwt(x, wavelet=w, mode='cpd')
>>> print cA
[ 4.38354585 3.80302657 7.31813271 -0.58565539 4.09727044 7.81994027]
>>> print cD
[-1.33068221 -2.78795192 -3.16825651 -0.67715519 -0.09722957 -0.07045258]
```
Note that the output coefficients arrays length depends not only on the input data length but also on the :class:Wavelet type (particularly on its filters lenght that are used in the transformation).

To find out what will be the output data size use the  $\text{dwt\_coeff}\_$ len() function:

```
>>> # int() is for normalizing Python integers and long integers for documentation tests
>>> int(pywt.dwt_coeff_len(data_len=len(x), filter_len=w.dec_len, mode='sym'))
6
>>> int(pywt.dwt_coeff_len(len(x), w, 'sym'))
6
>>> len(cA)
6
```
Looks fine. (And if you expected that the output length would be a half of the input data length, well, that's the trade-off that allows for the perfect reconstruction...).

The third argument of the  $\text{dwt\_coeff}\_\text{len}$  () is the already mentioned signal extension mode (please refer to the PyWavelets' documentation for the *[modes](#page-0-0)* description). Currently there are six *[extension modes](#page-0-0)* available:

```
>>> pywt.MODES.modes
['zpd', 'cpd', 'sym', 'ppd', 'sp1', 'per']
>>> [int(pywt.dwt_coeff_len(len(x), w.dec_len, mode)) for mode in pywt.MODES.modes]
[6, 6, 6, 6, 6, 4]
```
As you see in the above example, the *[per](#page-0-0)* (periodization) mode is slightly different from the others. It's aim when doing the [DWT](#page-0-0) transform is to output coefficients arrays that are half of the length of the input data.

Knowing that, you should never mix the periodization mode with other modes when doing [DWT](#page-0-0) and [IDWT](#page-0-0). Otherwise, it will produce invalid results:

```
>>> x
[3, 7, 1, 1, -2, 5, 4, 6]>>> cA, cD = pywt.dwt(x, wavelet=w, mode='per')
>>> print pywt.idwt(cA, cD, 'sym3', 'sym') # invalid mode
[1. 1. -2. 5.]>>> print pywt.idwt(cA, cD, 'sym3', 'per')
[ 3. 7. 1. 1. -2. 5. 4. 6.]
```
### **Tips & tricks**

**Passing None instead of coefficients data to idwt ()** Now some tips & tricks. Passing None as one of the coefficient arrays parameters is similar to passing a *zero-filled* array. The results are simply the same:

```
>>> print pywt.idwt([1,2,0,1], None, 'db2', 'sym')
[ 1.19006969 1.54362308 0.44828774 -0.25881905 0.48296291 0.8365163 ]
>>> print pywt.idwt([1, 2, 0, 1], [0, 0, 0, 0], 'db2', 'sym')
[ 1.19006969 1.54362308 0.44828774 -0.25881905 0.48296291 0.8365163 ]
>>> print pywt.idwt(None, [1, 2, 0, 1], 'db2', 'sym')
[ 0.57769726 -0.93125065 1.67303261 -0.96592583 -0.12940952 -0.22414387]
>>> print pywt.idwt([0, 0, 0, 0], [1, 2, 0, 1], 'db2', 'sym')
[ 0.57769726 -0.93125065 1.67303261 -0.96592583 -0.12940952 -0.22414387]
```
Remember that only one argument at a time can be None:

```
>>> print pywt.idwt(None, None, 'db2', 'sym')
Traceback (most recent call last):
...
ValueError: At least one coefficient parameter must be specified.
```
Coefficients data size in **idwt** When doing the [IDWT](#page-0-0) transform, usually the coefficient arrays must have the same size.

```
>>> print pywt.idwt([1, 2, 3, 4, 5], [1, 2, 3, 4], 'db2', 'sym')
Traceback (most recent call last):
...
ValueError: Coefficients arrays must have the same size.
```
But for some applications like multilevel DWT and IDWT it is sometimes convenient to allow for a small departure from this behaviour. When the *correct\_size* flag is set, the approximation coefficients array can be larger from the details coefficient array by one element:

```
>>> print pywt.idwt([1, 2, 3, 4, 5], [1, 2, 3, 4], 'db2', 'sym', correct_size=True)
[ 1.76776695 0.61237244 3.18198052 0.61237244 4.59619408 0.61237244]
>>> print pywt.idwt([1, 2, 3, 4], [1, 2, 3, 4, 5], 'db2', 'sym', correct_size=True)
Traceback (most recent call last):
...
ValueError: Coefficients arrays must satisfy (0 \leq len(cA) - len(cD)) \leq 1.
```
Not every coefficient array can be used in  $IDWT$ . In the following example the  $i/dwt$  () will fail because the input arrays are invalid - they couldn't be created as a result of  $DWT$ , because the minimal output length for dwt using  $db4$ wavelet and the *[sym](#page-0-0)* mode is 4, not 3:

```
>>> pywt.idwt([1,2,4], [4,1,3], 'db4', 'sym')
Traceback (most recent call last):
...
ValueError: Invalid coefficient arrays length for specified wavelet. Wavelet and mode must be the sam
>>> int(pywt.dwt_coeff_len(1, pywt.Wavelet('db4').dec_len, 'sym'))
4
```
# **Multilevel DWT, IDWT and SWT**

### **Multilevel DWT decomposition**

```
>>> import pywt
\Rightarrow \Rightarrow x = [3, 7, 1, 1, -2, 5, 4, 6]>>> db1 = pywt.Wavelet('db1')
>>> cA3, cD3, cD2, cD1 = pywt.wavedec(x, db1)
>>> print cA3
[ 8.83883476]
>>> print cD3
[-0.35355339]
>>> print cD2
[4. -3.5]>>> print cD1
[-2.82842712 \quad 0. \quad -4.94974747 \quad -1.41421356]>>> pywt.dwt_max_level(len(x), db1)
3
>>> cA2, cD2, cD1 = pywt.wavedec(x, db1, mode='cpd', level=2)
```
#### **Multilevel IDWT reconstruction**

```
>>> coeffs = pywt.wavedec(x, db1)
>>> print pywt.waverec(coeffs, db1)
[ 3. 7. 1. 1. -2. 5. 4. 6.]
```
#### **Multilevel SWT decomposition**

```
\Rightarrow x = [3, 7, 1, 3, -2, 6, 4, 6]
\Rightarrow (cA2, cD2), (cA1, cD1) = pywt.swt(x, db1, level=2)
>>> print cA1
[ 7.07106781 5.65685425 2.82842712 0.70710678 2.82842712 7.07106781
  7.07106781 6.36396103]
>>> print cD1
[-2.82842712 4.24264069 -1.41421356 3.53553391 -5.65685425 1.41421356
-1.41421356 2.12132034]
>>> print cA2
[ 7. 4.5 4. 5.5 7. 9.5 10. 8.5]
```

```
>>> print cD2
[ 3. 3.5 0. -4.5 -3. 0.5 0. 0.5]
\Rightarrow [(cA2, cD2)] = pywt.swt(cA1, db1, level=1, start_level=1)
>>> print cA2
[ 7. 4.5 4. 5.5 7. 9.5 10. 8.5]
>>> print cD2
[ 3. 3.5 0. -4.5 -3. 0.5 0. 0.5]
>>> coeffs = pywt.swt(x, db1)
>>> len(coeffs)
3
>>> pywt.swt_max_level(len(x))
3
```
## **Wavelet Packets**

### **Import pywt**

```
>>> import pywt
>>> def format_array(a):
... """Consistent array representation across different systems"""
... import numpy
\ldots a = numpy.where(numpy.abs(a) < 1e-5, 0, a)
... return numpy.array2string(a, precision=5, separator=' ', suppress_small=True)
```
# **Create Wavelet Packet structure**

Ok, let's create a sample [WaveletPacket](#page-0-0):

```
\Rightarrow \ge \ge \le [1, 2, 3, 4, 5, 6, 7, 8]>>> wp = pywt.WaveletPacket(data=x, wavelet='db1', mode='sym')
```
The input *data* and decomposition coefficients are stored in the WaveletPacket.data attribute:

**>>> print** wp.data  $[1, 2, 3, 4, 5, 6, 7, 8]$ 

[Nodes](#page-0-0) are identified by paths. For the root node the path is " and the decomposition level is 0.

```
>>> print repr(wp.path)
^{\prime}>>> print wp.level
\Omega
```
The *maxlevel*, if not given as param in the constructor, is automatically computed:

```
>>> print wp['ad'].maxlevel
3
```
#### **Traversing WP tree:**

Accessing subnodes:

 $\Rightarrow$   $\ge$   $\ge$   $\le$   $[1, 2, 3, 4, 5, 6, 7, 8]$ **>>>** wp = pywt.WaveletPacket(data=x, wavelet='db1', mode='sym')

First check what is the maximum level of decomposition:

```
>>> print wp.maxlevel
3
```
and try accessing subnodes of the WP tree:

• 1st level:

```
>>> print wp['a'].data
[ 2.12132034 4.94974747 7.77817459 10.60660172]
>>> print wp['a'].path
a
```
• 2nd level:

```
>>> print wp['aa'].data
[ 5. 13.]
>>> print wp['aa'].path
aa
```
• 3rd level:

```
>>> print wp['aaa'].data
[ 12.72792206]
>>> print wp['aaa'].path
aaa
```
Ups, we have reached the maximum level of decomposition and got an IndexError:

```
>>> print wp['aaaa'].data
Traceback (most recent call last):
...
IndexError: Path length is out of range.
```
Now try some invalid path:

```
>>> print wp['ac']
Traceback (most recent call last):
...
ValueError: Subnode name must be in ['a', 'd'], not 'c'.
```
which just yielded a ValueError.

Accessing Node's attributes: [WaveletPacket](#page-0-0) object is a tree data structure, which evaluates to a set of [Node](#page-0-0) objects. [WaveletPacket](#page-0-0) is just a special subclass of the [Node](#page-0-0) class (which in turn inherits from the [BaseNode](#page-0-0)).

Tree nodes can be accessed using the *obj[x]* (Node. \_getitem\_()) operator. Each tree node has a set of attributes: data, path, [node\\_name](#page-0-0), parent, level, maxlevel and mode.

```
\Rightarrow x = [1, 2, 3, 4, 5, 6, 7, 8]
>>> wp = pywt.WaveletPacket(data=x, wavelet='db1', mode='sym')
>>> print wp['ad'].data
[-2 - -2.]
```

```
>>> print wp['ad'].path
ad
>>> print wp['ad'].node_name
d
>>> print wp['ad'].parent.path
a
>>> print wp['ad'].level
\mathcal{D}>>> print wp['ad'].maxlevel
3
>>> print wp['ad'].mode
sym
```
### Collecting nodes

 $\Rightarrow$   $\ge$   $\ge$   $\le$   $[1, 2, 3, 4, 5, 6, 7, 8]$ >>> wp = pywt.WaveletPacket(data=x, wavelet='db1', mode='sym')

We can get all nodes on the particular level either in natural order:

**>>> print** [node.path **for** node **in** wp.get\_level(3, 'natural')] ['aaa', 'aad', 'ada', 'add', 'daa', 'dad', 'dda', 'ddd']

or sorted based on the band frequency (freq):

```
>>> print [node.path for node in wp.get_level(3, 'freq')]
['aaa', 'aad', 'add', 'ada', 'dda', 'ddd', 'dad', 'daa']
```
Note that [WaveletPacket.get\\_level\(\)](#page-0-0) also performs automatic decomposition until it reaches the specified *level*.

### **Reconstructing data from Wavelet Packets:**

 $\Rightarrow$   $\ge$   $x = [1, 2, 3, 4, 5, 6, 7, 8]$ **>>>** wp = pywt.WaveletPacket(data=x, wavelet='db1', mode='sym')

Now create a new [Wavelet Packet](#page-0-0) and set its nodes with some data.

```
>>> new_wp = pywt.WaveletPacket(data=None, wavelet='db1', mode='sym')
```
**>>>** new\_wp['aa'] = wp['aa'].data **>>>** new\_wp['ad'] = [-2., -2.]

For convenience, [Node](#page-0-0).data gets automatically extracted from the Node object:

**>>>** new\_wp['d'] = wp['d']

And reconstruct the data from the aa, ad and d packets.

**>>> print** new\_wp.reconstruct(update=False) [ 1. 2. 3. 4. 5. 6. 7. 8.]

If the *update* param in the reconstruct method is set to False, the node's data will not be updated.

```
>>> print new_wp.data
None
```
Otherwise, the data attribute will be set to the reconstructed value.

```
>>> print new_wp.reconstruct(update=True)
[ 1. 2. 3. 4. 5. 6. 7. 8.]
>>> print new_wp.data
[ 1. 2. 3. 4. 5. 6. 7. 8.]
>>> print [n.path for n in new_wp.get_leaf_nodes(False)]
['aa', 'ad', 'd']
>>> print [n.path for n in new_wp.get_leaf_nodes(True)]
['aaa', 'aad', 'ada', 'add', 'daa', 'dad', 'dda', 'ddd']
```
### **Removing nodes from Wavelet Packet tree:**

#### Let's create a sample data:

 $\Rightarrow$  **x** =  $[1, 2, 3, 4, 5, 6, 7, 8]$ >>> wp = pywt.WaveletPacket(data=x, wavelet='db1', mode='sym')

First, start with a tree decomposition at level 2. Leaf nodes in the tree are:

```
>>> dummy = wp.get_level(2)
>>> for n in wp.get_leaf_nodes(False):
... print n.path, format_array(n.data)
aa [ 5. 13.]
ad [-2, -2.]da [-1. -1.]
dd [ 0. 0.]
>>> node = wp['ad']
>>> print node
ad: [-2. -2.]
```
To remove a node from the WP tree, use Python's *del obj[x]* (Node. \_\_delitem\_):

**>>> del** wp['ad']

The leaf nodes that left in the tree are:

```
>>> for n in wp.get_leaf_nodes():
... print n.path, format_array(n.data)
aa [ 5. 13.]
da [-1. -1.]
dd [ 0. 0.]
```
And the reconstruction is:

**>>> print** wp.reconstruct() [ 2. 3. 2. 3. 6. 7. 6. 7.]

Now restore the deleted node value.

**>>>** wp['ad'].data = node.data

Printing leaf nodes and tree reconstruction confirms the original state of the tree:

```
>>> for n in wp.get_leaf_nodes(False):
... print n.path, format_array(n.data)
aa [ 5. 13.]
ad [-2. -2.]
da [-1. -1.]
dd [ 0. 0.]
>>> print wp.reconstruct()
[ 1. 2. 3. 4. 5. 6. 7. 8.]
```
### **Lazy evaluation:**

Note: This section is for demonstration of pywt internals purposes only. Do not rely on the attribute access to nodes as presented in this example.

```
\Rightarrow \ge x = [1, 2, 3, 4, 5, 6, 7, 8]>>> wp = pywt.WaveletPacket(data=x, wavelet='db1', mode='sym')
```
1. At first the wp's attribute *a* is None

```
>>> print wp.a
None
```
Remember that you should not rely on the attribute access.

2. At first attempt to access the node it is computed via decomposition of its parent node (the wp object itself).

**>>> print** wp['a'] a: [ 2.12132034 4.94974747 7.77817459 10.60660172]

3. Now the *wp.a* is set to the newly created node:

```
>>> print wp.a
a: [ 2.12132034 4.94974747 7.77817459 10.60660172]
```
And so is *wp.d*:

```
>>> print wp.d
d: [-0.70710678 -0.70710678 -0.70710678 -0.70710678]
```
# **2D Wavelet Packets**

## **Import pywt**

```
>>> import pywt
>>> import numpy
```
# **Create 2D Wavelet Packet structure**

Start with preparing test data:

**>>>**  $x =$  numpy.array( $[1, 2, 3, 4, 5, 6, 7, 8]$ ]  $* 8, 'd'$ ) **>>> print** x [[ 1. 2. 3. 4. 5. 6. 7. 8.] [ 1. 2. 3. 4. 5. 6. 7. 8.] [ 1. 2. 3. 4. 5. 6. 7. 8.] [ 1. 2. 3. 4. 5. 6. 7. 8.] [ 1. 2. 3. 4. 5. 6. 7. 8.]  $[1. 2. 3. 4. 5. 6. 7. 8.]$ <br>  $[1. 2. 3. 4. 5. 6. 7. 8.]$ [ 1. 2. 3. 4. 5. 6. 7. 8.] [ 1. 2. 3. 4. 5. 6. 7. 8.]]

Now create a [2D Wavelet Packet](#page-0-0) object:

**>>>** wp = pywt.WaveletPacket2D(data=x, wavelet='db1', mode='sym')

The input *data* and decomposition coefficients are stored in the WaveletPacket2D.data attribute:

**>>> print** wp.data [[ 1. 2. 3. 4. 5. 6. 7. 8.] [ 1. 2. 3. 4. 5. 6. 7. 8.] [ 1. 2. 3. 4. 5. 6. 7. 8.] [ 1. 2. 3. 4. 5. 6. 7. 8.] [ 1. 2. 3. 4. 5. 6. 7. 8.] [ 1. 2. 3. 4. 5. 6. 7. 8.] [ 1. 2. 3. 4. 5. 6. 7. 8.] [ 1. 2. 3. 4. 5. 6. 7. 8.]]

[Nodes](#page-0-0) are identified by paths. For the root node the path is " and the decomposition level is 0.

```
>>> print repr(wp.path)
^{\prime}>>> print wp.level
\cap
```
The WaveletPacket2D.maxlevel, if not given in the constructor, is automatically computed based on the data size:

```
>>> print wp.maxlevel
3
```
# **Traversing WP tree:**

Wavelet Packet [nodes](#page-0-0) are arranged in a tree. Each node in a WP tree is uniquely identified and addressed by a path string.

In the 1D [WaveletPacket](#page-0-0) case nodes were accessed using 'a' (approximation) and ' $d'$  (details) path names (each node has two 1D children).

Because now we deal with a bit more complex structure (each node has four children), we have four basic path names based on the dwt 2D output convention to address the WP2D structure:

- a LL, low-low coefficients
- h LH, low-high coefficients
- v HL, high-low coefficients
- d HH, high-high coefficients

In other words, subnode naming corresponds to the  $\text{dwt2}$  () function output naming convention (as wavelet packet transform is based on the dwt2 transform):

------------------- | | | | cA(LL) | cH(LH) | | | | (cA, (cH, cV, cD)) <---> ------------------- | | | | cV(HL) | cD(HH) | | | | -------------------

(fig.1: DWT 2D output and interpretation)

Knowing what the nodes names are, we can now access them using the indexing operator *obj[x]* (WaveletPacket2D.\_\_getitem\_\_()):

**>>> print** wp['a'].data [[ 3. 7. 11. 15.] [ 3. 7. 11. 15.] [ 3. 7. 11. 15.] [ 3. 7. 11. 15.]] **>>> print** wp['h'].data [[ 0. 0. 0. 0.] [ 0. 0. 0. 0.]  $[0, 0, 0, 0, 0.]$ [ 0. 0. 0. 0.]] **>>> print** wp['v'].data  $[[-1, -1, -1, -1, -1, ]$  $[-1, -1, -1, -1, ]$  $[-1, -1, -1, -1, ]$  $[-1, -1, -1, -1, ]$ **>>> print** wp['d'].data [[ 0. 0. 0. 0.] [ 0. 0. 0. 0.] [ 0. 0. 0. 0.] [ 0. 0. 0. 0.]]

Similarly, a subnode of a subnode can be accessed by:

**>>> print** wp['aa'].data [[ 10. 26.] [ 10. 26.]]

Indexing base [WaveletPacket2D](#page-0-0) (as well as 1D [WaveletPacket](#page-0-0)) using compound path is just the same as indexing WP subnode:

```
\Rightarrow \Rightarrow node = wp['a']>>> print node['a'].data
[[ 10. 26.]
[ 10. 26.]]
>>> print wp['a']['a'].data is wp['aa'].data
True
```
Following down the decomposition path:

```
>>> print wp['aaa'].data
[[ 36.]]
>>> print wp['aaaa'].data
```
Traceback (most recent call last): ... IndexError: Path length is out of range.

Ups, we have reached the maximum level of decomposition for the 'aaaa' path, which btw. was:

```
>>> print wp.maxlevel
3
```
Now try some invalid path:

```
>>> print wp['f']
Traceback (most recent call last):
...
ValueError: Subnode name must be in ['a', 'h', 'v', 'd'], not 'f'.
```
Accessing Node2D's attributes: [WaveletPacket2D](#page-0-0) is a tree data structure, which evaluates to a set of [Node2D](#page-0-0) objects. [WaveletPacket2D](#page-0-0) is just a special subclass of the [Node2D](#page-0-0) class (which in turn inherits from a [BaseNode](#page-0-0), just like with [Node](#page-0-0) and [WaveletPacket](#page-0-0) for the 1D case.).

```
>>> print wp['av'].data
[-4 - -4][-4 - -4]>>> print wp['av'].path
av
>>> print wp['av'].node_name
v
>>> print wp['av'].parent.path
a
>>> print wp['av'].parent.data
[[ 3. 7. 11. 15.]
[ 3. 7. 11. 15.]
[ 3. 7. 11. 15.]
[ 3. 7. 11. 15.]]
>>> print wp['av'].level
2
>>> print wp['av'].maxlevel
3
>>> print wp['av'].mode
sym
```
Collecting nodes We can get all nodes on the particular level using the [WaveletPacket2D.get\\_level\(\)](#page-0-0) method:

• 0 level - the root *wp* node:

```
>>> len(wp.get_level(0))
1
>>> print [node.path for node in wp.get_level(0)]
['']
```
• 1st level of decomposition:

```
>>> len(wp.get_level(1))
4
>>> print [node.path for node in wp.get_level(1)]
['a', 'h', 'v', 'd']
```
• 2nd level of decomposition:

```
>>> len(wp.get_level(2))
16
>>> paths = [node.path for node in wp.get_level(2)]
>>> for i, path in enumerate(paths):
... print path,
... if (i+1) % 4 == 0: print
aa ah av ad
ha hh hv hd
va vh vv vd
da dh dv dd
```
• 3rd level of decomposition:

```
>>> print len(wp.get_level(3))
64
>>> paths = [node.path for node in wp.get_level(3)]
>>> for i, path in enumerate(paths):
... print path,
... if (i+1) % 8 == 0: print
aaa aah aav aad aha ahh ahv ahd
ava avh avv avd ada adh adv add
haa hah hav had hha hhh hhv hhd
hva hvh hvv hvd hda hdh hdv hdd
vaa vah vav vad vha vhh vhv vhd
vva vvh vvv vvd vda vdh vdv vdd
daa dah dav dad dha dhh dhv dhd
dva dvh dvv dvd dda ddh ddv ddd
```
Note that [WaveletPacket2D.get\\_level\(\)](#page-0-0) performs automatic decomposition until it reaches the given level.

#### **Reconstructing data from Wavelet Packets:**

Let's create a new empty 2D Wavelet Packet structure and set its nodes values with known data from the previous examples:

```
>>> new_wp = pywt.WaveletPacket2D(data=None, wavelet='db1', mode='sym')
>>> new_wp['vh'] = wp['vh'].data # [[0.0, 0.0], [0.0, 0.0]]
>>> new_wp['vv'] = wp['vh'].data # [[0.0, 0.0], [0.0, 0.0]]
>>> new_wp['vd'] = [[0.0, 0.0], [0.0, 0.0]]
>>> new_wp['a'] = [[3.0, 7.0, 11.0, 15.0], [3.0, 7.0, 11.0, 15.0],
... [3.0, 7.0, 11.0, 15.0], [3.0, 7.0, 11.0, 15.0]]
>>> new_wp['d'] = [[0.0, 0.0, 0.0, 0.0], [0.0, 0.0, 0.0, 0.0],
... [0.0, 0.0, 0.0, 0.0], [0.0, 0.0, 0.0, 0.0]]
```
For convenience, [Node2D](#page-0-0).data gets automatically extracted from the base Node2D object:

 $\Rightarrow$  new\_wp['h'] = wp['h'] # all zeros

Note: just remember to not assign to the node.data parameter directly (todo).

And reconstruct the data from the a, d, vh, vv, vd and h packets (Note that va node was not set and the WP tree is "not complete" - the va branch will be treated as *zero-array*):

```
>>> print new_wp.reconstruct(update=False)
[[ 1.5 1.5 3.5 3.5 5.5 5.5 7.5 7.5]
[ 1.5 1.5 3.5 3.5 5.5 5.5 7.5 7.5]
[ 1.5 1.5 3.5 3.5 5.5 5.5 7.5 7.5]
[ 1.5 1.5 3.5 3.5 5.5 5.5 7.5 7.5]
[ 1.5 1.5 3.5 3.5 5.5 5.5 7.5 7.5]
[ 1.5 1.5 3.5 3.5 5.5 5.5 7.5 7.5]
[ 1.5 1.5 3.5 3.5 5.5 5.5 7.5 7.5]
[ 1.5 1.5 3.5 3.5 5.5 5.5 7.5 7.5]]
```
Now set the va node with the known values and do the reconstruction again:

```
>>> new_wp['va'] = wp['va'].data # [[-2.0, -2.0], [-2.0, -2.0]]
>>> print new_wp.reconstruct(update=False)
[[ 1. 2. 3. 4. 5. 6. 7. 8.]
[ 1. 2. 3. 4. 5. 6. 7. 8.]
[ 1. 2. 3. 4. 5. 6. 7. 8.]
[ 1. 2. 3. 4. 5. 6. 7. 8.]
[ 1. 2. 3. 4. 5. 6. 7. 8.]
[ 1. 2. 3. 4. 5. 6. 7. 8.]
[ 1. 2. 3. 4. 5. 6. 7. 8.]
[ 1. 2. 3. 4. 5. 6. 7. 8.]]
```
which is just the same as the base sample data *x*.

Of course we can go the other way and remove nodes from the tree. If we delete the va node, again, we get the "not complete" tree from one of the previous examples:

```
>>> del new_wp['va']
>>> print new_wp.reconstruct(update=False)
[[ 1.5 1.5 3.5 3.5 5.5 5.5 7.5 7.5]
[ 1.5 1.5 3.5 3.5 5.5 5.5 7.5 7.5]
[ 1.5 1.5 3.5 3.5 5.5 5.5 7.5 7.5]
[ 1.5 1.5 3.5 3.5 5.5 5.5 7.5 7.5]
[ 1.5 1.5 3.5 3.5 5.5 5.5 7.5 7.5]
[ 1.5 1.5 3.5 3.5 5.5 5.5 7.5 7.5]
[ 1.5 1.5 3.5 3.5 5.5 5.5 7.5 7.5]
[ 1.5 1.5 3.5 3.5 5.5 5.5 7.5 7.5]]
```
Just restore the node before next examples.

**>>>** new\_wp['va'] = wp['va'].data

If the *update* param in the WaveletPacket2D.reconstruct() method is set to False, the node's Node2D.data attribute will not be updated.

**>>> print** new\_wp.data None

Otherwise, the WaveletPacket2D.data attribute will be set to the reconstructed value.

**>>> print** new\_wp.reconstruct(update=True) [[ 1. 2. 3. 4. 5. 6. 7. 8.] [ 1. 2. 3. 4. 5. 6. 7. 8.]

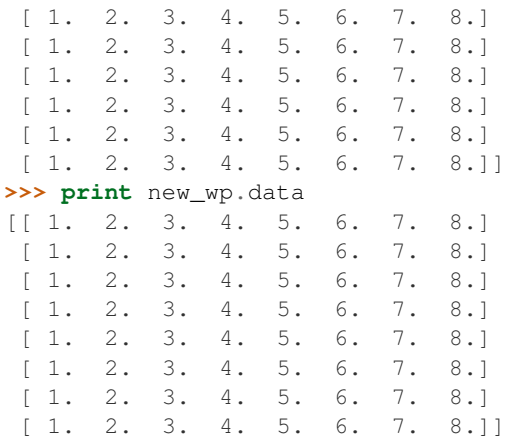

Since we have an interesting WP structure built, it is a good occasion to present the WaveletPacket2D.get\_leaf\_nodes() method, which collects non-zero leaf nodes from the WP tree:

**>>> print** [n.path **for** n **in** new\_wp.get\_leaf\_nodes()] ['a', 'h', 'va', 'vh', 'vv', 'vd', 'd']

Passing the *decompose=True* parameter to the method will force the WP object to do a full decomposition up to the *maximum level* of decomposition:

```
>>> paths = [n.path for n in new_wp.get_leaf_nodes(decompose=True)]
>>> len(paths)
64
>>> for i, path in enumerate(paths):
... print path,
... if (i+1) % 8 == 0: print
aaa aah aav aad aha ahh ahv ahd
ava avh avv avd ada adh adv add
haa hah hav had hha hhh hhv hhd
hva hvh hvv hvd hda hdh hdv hdd
vaa vah vav vad vha vhh vhv vhd
vva vvh vvv vvd vda vdh vdv vdd
daa dah dav dad dha dhh dhv dhd
dva dvh dvv dvd dda ddh ddv ddd
```
#### **Lazy evaluation:**

Note: This section is for demonstration of pywt internals purposes only. Do not rely on the attribute access to nodes as presented in this example.

**>>>** x = numpy.array( $[1, 2, 3, 4, 5, 6, 7, 8]$  \* 8) >>> wp = pywt.WaveletPacket2D(data=x, wavelet='db1', mode='sym')

1. At first the wp's attribute *a* is None

```
>>> print wp.a
None
```
#### Remember that you should not rely on the attribute access.

2. During the first attempt to access the node it is computed via decomposition of its parent node (the wp object itself).

**>>> print** wp['a'] a: [[ 3. 7. 11. 15.] [ 3. 7. 11. 15.] [ 3. 7. 11. 15.] [ 3. 7. 11. 15.]]

3. Now the *a* is set to the newly created node:

```
>>> print wp.a
a: [[ 3. 7. 11. 15.]
[ 3. 7. 11. 15.]
[ 3. 7. 11. 15.]
[ 3. 7. 11. 15.]]
```
And so is *wp.d*:

```
>>> print wp.d
d: [[ 0. 0. 0. 0.]
[ 0. 0. 0. 0.]
[ 0. 0. 0. 0.]
[ 0. 0. 0. 0.]]
```
## **Gotchas**

PyWavelets utilizes NumPy under the hood. That's why handling the data containing None values can be surprising. None values are converted to 'not a number' (numpy.NaN) values:

```
>>> import numpy, pywt
>>> x = [None, None]
>>> mode = 'sym'
>>> wavelet = 'db1'
>>> cA, cD = pywt.dwt(x, wavelet, mode)
>>> numpy.all(numpy.isnan(cA))
True
>>> numpy.all(numpy.isnan(cD))
True
>>> rec = pywt.idwt(cA, cD, wavelet, mode)
>>> numpy.all(numpy.isnan(rec))
True
```
# **11.5.3 Development notes**

This section contains information on building and installing PyWavelets from source code as well as instructions for preparing the build environment on Windows and Linux.

## **Preparing Windows build environment**

To start developing PyWavelets code on Windows you will have to install a C compiler and prepare the build environment.

## **Installing Windows SDK C/C++ compiler**

Microsoft Visual C++ 2008 (Microsoft Visual Studio 9.0) is the compiler that is suitable for building extensions for Python 2.6, 2.7, 3.0, 3.1 and 3.2 (both 32 and 64 bit).

Note: For reference:

- the *MSC v.1500* in the Python version string is Microsoft Visual C++ 2008 (Microsoft Visual Studio 9.0 with msvcr90.dll runtime)
- *MSC v.1600* is MSVC 2010 (10.0 with msvcr100.dll runtime)
- *MSC v.1700* is MSVC 2011 (11.0)

```
Python 2.7.3 (default, Apr 10 2012, 23:31:26) [MSC v.1500 32 bit (Intel)] on win32
Python 3.2 (r32:88445, Feb 20 2011, 21:30:00) [MSC v.1500 64 bit (AMD64)] on win32
```
To get started first download, extract and install *Microsoft Windows SDK for Windows 7 and .NET Framework 3.5 SP1* from [http://www.microsoft.com/downloads/en/details.aspx?familyid=71DEB800-C591-4F97-A900-](http://www.microsoft.com/downloads/en/details.aspx?familyid=71DEB800-C591-4F97-A900-BEA146E4FAE1&displaylang=en) [BEA146E4FAE1&displaylang=en.](http://www.microsoft.com/downloads/en/details.aspx?familyid=71DEB800-C591-4F97-A900-BEA146E4FAE1&displaylang=en)

There are several ISO images on the site, so just grab the one that is suitable for your platform:

- GRMSDK\_EN\_DVD.iso for 32-bit x86 platform
- GRMSDKX\_EN\_DVD. iso for 64-bit AMD64 platform (AMD64 is the codename for 64-bit CPU architecture, not the processor manufacturer)

After installing the SDK and before compiling the extension you have to configure some environment variables.

For 32-bit build execute the util/setenv\_build32.bat script in the cmd window:

```
rem Configure the environment for 32-bit builds.
rem Use "vcvars32.bat" for a 32-bit build.
"C:\Program Files (x86)\Microsoft Visual Studio 9.0\VC\bin\vcvars32.bat"
rem Convince setup.py to use the SDK tools.
set MSSdk=1
setenv /x86 /release
set DISTUTILS_USE_SDK=1
```
For 64-bit use util/setenv\_build64.bat:

```
rem Configure the environment for 64-bit builds.
rem Use "vcvars32.bat" for a 32-bit build.
"C:\Program Files (x86)\Microsoft Visual Studio 9.0\VC\bin\vcvars64.bat"
rem Convince setup.py to use the SDK tools.
set MSSdk=1
setenv /x64 /release
set DISTUTILS_USE_SDK=1
```
See also [http://wiki.cython.org/64BitCythonExtensionsOnWindows.](http://wiki.cython.org/64BitCythonExtensionsOnWindows)

#### **MinGW C/C++ compiler**

MinGW distribution can be downloaded from [http://sourceforge.net/projects/mingwbuilds/.](http://sourceforge.net/projects/mingwbuilds/)

In order to change the settings and use MinGW as the default compiler, edit or create a Distutils configuration file c:\Python2\*\Lib\distutils\distutils.cfg and place the following entry in it:

```
[build]
compiler = mingw32
```
You can also take a look at Cython's "Installing MinGW on Windows" page at <http://wiki.cython.org/InstallingOnWindows> for more info.

Note: Python 2.7/3.2 distutils package is incompatible with the current version (4.7+) of MinGW (MinGW dropped the -mno-cygwin flag, which is still passed by distutils).

To use MinGW to compile Python extensions you have to patch the distutils/cygwinccompiler.py library module and remove every occurrence of -mno-cygwin.

See <http://bugs.python.org/issue12641> bug report for more information on the issue.

#### **Next steps**

After completing these steps continue with *[Installing build dependencies](#page-0-0)*.

#### **Preparing Linux build environment**

There is a good chance that you already have a working build environment. Just skip steps that you don't need to execute.

#### **Installing basic build tools**

Note that the example below uses aptitude package manager, which is specific to Debian and Ubuntu Linux distributions. Use your favourite package manager to install these packages on your OS.

aptitude install build-essential gcc python-dev git-core

#### **Next steps**

After completing these steps continue with *[Installing build dependencies](#page-0-0)*.

#### **Installing build dependencies**

#### **Setting up Python virtual environment**

A good practice is to create a separate Python virtual environment for each project. If you don't have [virtualenv](http://pypi.python.org/pypi/virtualenv) yet, install and activate it using:

```
curl -O https://raw.github.com/pypa/virtualenv/master/virtualenv.py
python virtualenv.py <name_of_the_venv>
. <name_of_the_venv>/bin/activate
```
#### **Installing Cython**

Use pip [\(http://pypi.python.org/pypi/pip\)](http://pypi.python.org/pypi/pip) to install [Cython:](http://cython.org/)

pip install Cython>=0.16

#### **Installing numpy**

Use pip to install [numpy:](http://numpy.scipy.org/)

pip install numpy

It takes some time to compile numpy, so it might be more convenient to install it from a binary release.

Note: Installing numpy in a virtual environment on Windows is not straightforward.

It is recommended to download a suitable binary .exe release from <http://www.scipy.org/Download/> and install it using easy\_install (i.e. easy\_install numpy-1.6.2-win32-superpack-python2.7.exe).

Note: You can find binaries for 64-bit Windows on [http://www.lfd.uci.edu/~gohlke/pythonlibs/.](http://www.lfd.uci.edu/~gohlke/pythonlibs/)

#### **Installing Sphinx**

[Sphinx](http://sphinx.pocoo.org) is a documentation tool that converts reStructuredText files into nicely looking html documentation. Install it with:

pip install Sphinx

#### **Building and installing PyWavelets**

#### **Installing from source code**

Go to <https://github.com/nigma/pywt> GitHub project page, fork and clone the repository or use the upstream repository to get the source code:

git clone https://github.com/nigma/pywt.git PyWavelets

Activate your Python virtual environment, go to the cloned source directory and type the following commands to build and install the package:

python setup.py build python setup.py install

To verify the installation run the following command:

python setup.py test

To build docs:

cd doc make html

#### **Installing a development version**

You can also install directly from the source repository:

pip install -e git+https://github.com/nigma/pywt.git#egg=PyWavelets

or: pip install PyWavelets==dev

## **Installing a regular release from PyPi**

A regular release can be installed with pip or easy\_install: pip install PyWavelets

#### **Testing**

#### **Continous integration with Travis-CI**

The project is using [Travis-CI](http://travis-ci.org/#!/nigma/pywt) service for continous integration and testing.

Current build status is: If you are submitting a patch or pull request please make sure it does not break the build.

#### **Running tests locally**

Simply: python setup.py test

#### **Running tests with Tox**

There's also a config file for running tests with Tox (pip install tox):

tox

It is not however very convenient at the moment because Tox recreates the test environment (which is a good thing) and builds numpy from source on every run (which takes a lot of time).

#### **Something not working?**

If these instructions are not clear or you need help setting up your development environment, go ahead and ask on the PyWavelets discussion group at <http://groups.google.com/group/pywavelets> or open a ticket on [GitHub.](https://github.com/nigma/pywt)

# **11.5.4 Resources**

#### **Code**

The [GitHub repository](https://github.com/nigma/pywt) is now the main code repository.

If you are using the Mercurial repository at Bitbucket, please switch to Git/GitHub and follow for development updates.

#### **Questions and bug reports**

Use [GitHub Issues](https://github.com/nigma/pywt/issues) or [PyWavelets discussions group](http://groups.google.com/group/pywavelets) to post questions and open tickets.

# **Wavelet Properties Browser**

Browse properties and graphs of wavelets included in PyWavelets on [wavelets.pybytes.com.](http://wavelets.pybytes.com/)

# **Articles**

- [Denoising: wavelet thresholding](http://blancosilva.wordpress.com/teaching/mathematical-imaging/denoising-wavelet-thresholding/)
- [Wavelet Regression in Python](http://jseabold.net/blog/2012/02/wavelet-regression-in-python.html)

# **11.6 Indices and tables**

- *genindex*
- *search*